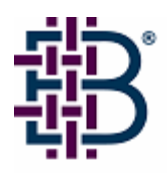

# Brocade Fabric OS v5.0.3a Release Notes v1.0

February 23, 2006

# *Document History*

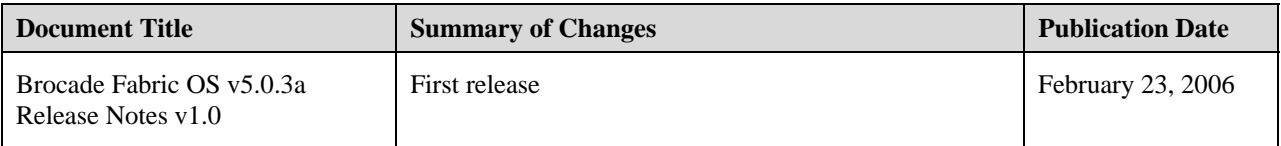

Copyright © 2006, Brocade Communications Systems, Incorporated.

#### ALL RIGHTS RESERVED.

Brocade, the Brocade B weave logo, and SilkWorm are trademarks or registered trademarks of Brocade Communications Systems, Inc. or its subsidiaries in the United States and/or in other countries. All other brands, products, or service names are or may be trademarks or service marks of, and are used to identify, products or services of their respective owners.

FICON® is a registered trademark of IBM Corporation in the US and other countries.

Notice: The information in this document is provided "AS IS," without warranty of any kind, including, without limitation, any implied warranty of merchantability, noninfringement or fitness for a particular purpose. Disclosure of information in this material in no way grants a recipient any rights under Brocade's patents, copyrights, trade secrets or other intellectual property rights. Brocade reserves the right to make changes to this document at any time, without notice, and assumes no responsibility for its use.

The authors and Brocade Communications Systems, Inc. shall have no liability or responsibility to any person or entity with respect to any loss, cost, liability, or damages arising from the information contained in this book or the computer programs that accompany it.

Notice: The product described by this document may contain "open source" software covered by the GNU General Public License or other open source license agreements. To find-out which open source software is included in Brocade products, view the licensing terms applicable to the open source software, and obtain a copy of the programming source code, please visit *http://www.brocade.com/support/oscd*.

Export of technical data contained in this document may require an export license from the United States Government.

# **TABLE OF CONTENTS**

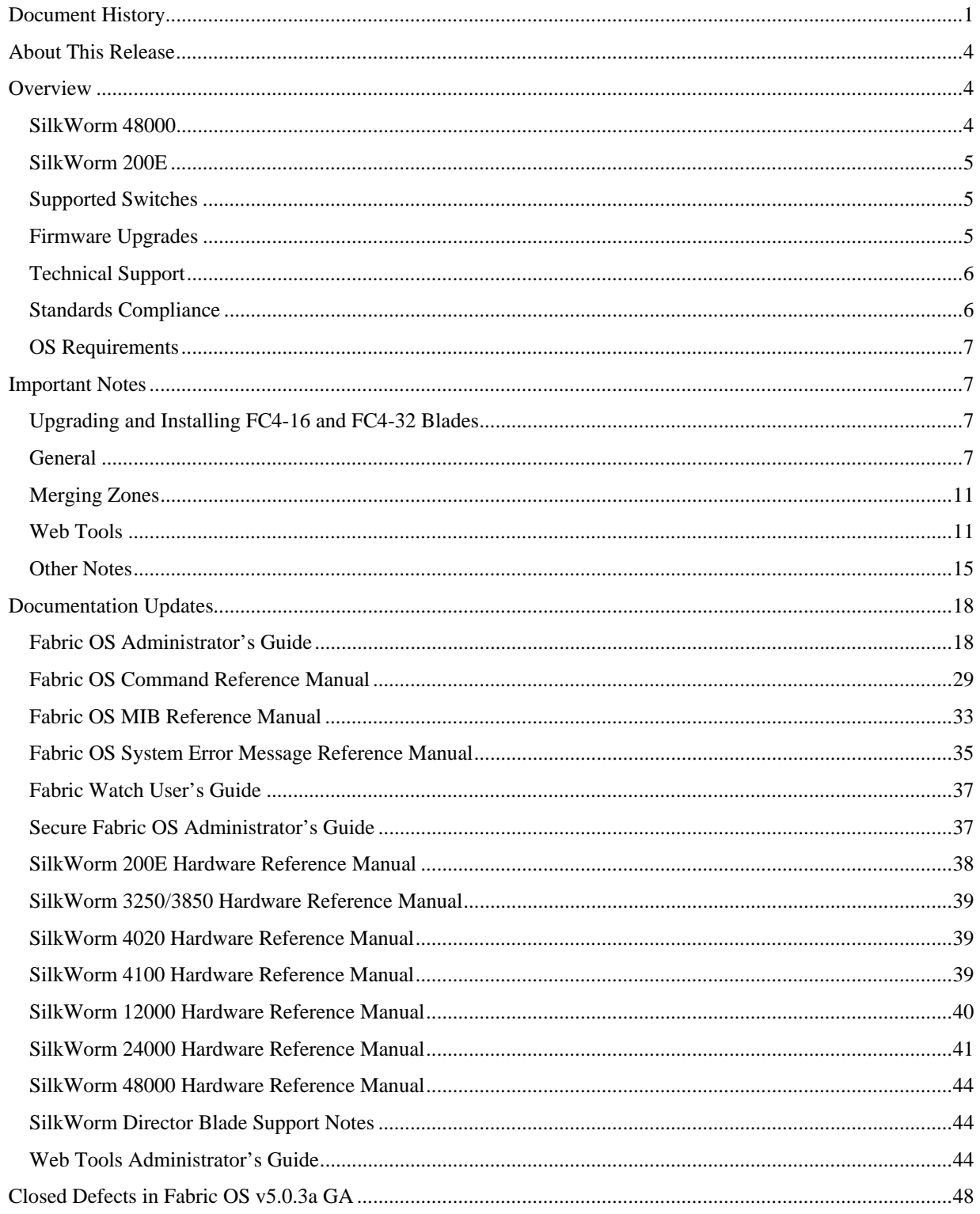

# *About This Release*

Fabric OS v5.0.3a is a Patch Release containing two fixes to address new issues since the release of 5.0.3. Aside from these two fixes, Fabric OS v5.0.3a is functionally identical to earlier releases of Fabric OS v5.0.x.

# *Overview*

Brocade Fabric OS v5.0.3 is a maintenance release.

Brocade Fabric OS v5.0.2 supports one additional platform: the SilkWorm 4020.

Brocade Fabric OS v5.0.1 supports two additional platforms: the SilkWorm 48000 256-port director and the SilkWorm 200E standalone switch.

# **SilkWorm 48000**

The SilkWorm 48000 director is based on the proven technology and innovation that has earned Brocade clear market share leadership in the SAN market. Brocade is the only vendor that offers the full spectrum of products from entry to enterprise, for multi-protocol routing and SAN solutions for bladed servers. Brocade leads in every category in the industry with the first 4 Gbit/sec products. Brocade's Advanced Fabric Services, which are delivered across the product family, are also extended with the introduction of the SilkWorm 48000.

- **High-end performance:** The SilkWorm 48000 is the industry's first Fibre Channel director that supports 4 Gbit/sec port speeds. It delivers exceptional performance and scalability with up to 256 ports in a single domain. The high-performance architecture provides auto speed negotiation to support legacy 1 and 2 Gbit/sec server and storage devices as well as new and forthcoming 4 Gbit/sec devices. The new 4 Gbit/sec technology also provides the ability to aggregate up to eight 4 Gbit/sec ports to create an Inter-Switch Link (ISL) trunk at up to an unprecedented 32 Gbit/sec of bandwidth between directors. High-end performance also applies to the extension of Fibre Channel over distance, supporting distances up to 500 kilometers. Trunking in the SilkWorm 48000 can also be extended over distance, enabling new levels of performance between data centers.
- **Investment protection:** Fully compatible with existing Brocade storage network offerings, the highly flexible blade format of the SilkWorm 48000 provides "pay-as-you-grow" scalability and support for multiple protocols and transports. Routing with Logical Private SAN (LSAN) enables secure selective sharing of resources between isolated SANs. FICON and CUP support enables an intermix of mainframe and open systems in a consolidated SAN.
- **Mission-critical availability, scalability, and flexibility:** The SilkWorm 48000 is designed for continuous operation. It supports "five-nines" availability with built-in redundancy; FRUs capable of hot-swap install/uninstall, and hardware and software upgrades concurrent with operation. The SilkWorm 48000 provides 256 ports per system and 768 ports per rack to help maximize valuable data center real estate. The leading network scalability of the Brocade SilkWorm family of products is extended with the SilkWorm 48000, which provides the largest building block for creating the largest storage networks.
- Lower Total Cost of Ownership (TCO): The SilkWorm 48000 lowers the overall costs of deploying and operating SAN infrastructures. With twice the port density of previous directors, the SilkWorm 48000 delivers more efficient use of expensive data center floor space. Lower power consumption per port represents significant cost savings in electricity and cooling expenses for the data center, as much as \$10,000 per year per system. More ports per director also means fewer devices to manage in large fabrics, improving administrative efficiencies for IT departments.

Fabric OS v5.0.1 includes all basic switch and fabric support software, as well as optionally licensed software enabled via license keys. It comprises two major software components: firmware, which initializes and manages the switch hardware, and diagnostics.

Optionally licensed products include:

- Brocade Extended Fabrics—Provides up to 500 km of switched fabric connectivity at full bandwidth over long distances.
- Brocade ISL Trunking Over Extended Fabrics—ISL Trunking has been enhanced to enable trunking over long-distance links of up to 250 km via a new command.
- Brocade Web Tools—Enables administration, configuration, and maintenance of fabric switches and SANs.
- Brocade Fabric Manager—Enables administration, configuration, and maintenance of fabric switches and SANs with host-based software.
- Brocade Advanced Performance Monitoring—Enables performance monitoring of networked storage resources.
- Brocade Fabric Watch—Monitors mission-critical switch operations.

Included in every switch:

• Brocade Advanced Zoning—Segments a fabric into virtual private SANs.

**NOTE:** Brocade software release policy is to carry forward all fixes in patches to subsequent maintenance and feature releases of Fabric OS.

# **SilkWorm 200E**

As the latest addition to the SilkWorm family of fabric switches and directors, the SilkWorm 200E provides smallto medium-size businesses deploying their first SAN or expanding their current SAN with low-cost access to easyto-manage SAN technology. The SilkWorm 200E provides the lowest-cost 8- to 16-port SAN switch available for those who want the benefits of SAN solutions with the option to scale to larger fabrics on a "pay-as-you-grow" basis.

Brocade further simplifies the process of implementing SAN solutions with the SilkWorm 200E. The simplicity and ease-of-use features of the SilkWorm 200E help increase administrator productivity and lower the cost of management, which can benefit organizations with limited IT expertise. In addition, the SilkWorm 200E leverages industry-leading 4 Gbit/sec Fibre Channel technology to provide extremely high performance.

Delivering 8, 12, or 16 ports in a 1U form factor, the SilkWorm 200E enables substantial cost savings—from capital and operating expenses to overall management. It extends the Brocade modular building block approach to the development of storage networks. This approach has been widely adopted by storage networking vendors and is the de facto standard in the storage networking industry. The SilkWorm 200E stands up to any mission-critical test and offers significant business and performance advantages to small- to medium-size businesses as they develop and grow.

# **Supported Switches**

Fabric OS v.5.03 supports the SilkWorm 200E, 4020, 48000, 200E, 3014, 3016, 4012, 3250, 3850, 3900, 4100, 12000, and 24000, 48000.

# **Firmware Upgrades**

The recommended procedure for upgrading Fabric OS firmware levels is to limit the release levels to two or fewer releases. For example, upgrading a switch from v4.1.0 to v5.0.1 requires a two-step process: first upgrading to v4.4.0 and then upgrading to v5.0.1.

# **Technical Support**

Contact your switch supplier for hardware, firmware, and software support, including product repairs and part ordering. To expedite your call, have the following information immediately available:

### **1. General Information**

- Technical Support contract number, if applicable
- Switch model
- Switch operating system version
- Error numbers and messages received
- **supportSave** command output
- Detailed description of the problem and specific questions
- Description of any troubleshooting steps already performed and results

### **2. Switch Serial Number**

The switch serial number and corresponding bar code are provided on the serial number label, as shown here.

\*FT00X0054E9 FT00X0054E9

The serial number label is located as follows:

- SilkWorm 3016 and 4012—Side of switch module
- SilkWorm 200E—Nonport side of the chassis
- SilkWorm 3250, 3850, and 3900—Bottom of the chassis
- SilkWorm 4100—On the switch ID pull-out tab located on the port side and on the inside of the chassis, near power supply 1 (on the right when looking at the nonport side)
- SilkWorm 12000, 24000, and 48000 directors—Inside front of the chassis, on the wall to the left of the ports
- SilkWorm Multiprotocol Router Model AP7420—On the bottom of the chassis and on the back of the chassis

#### **3. World Wide Name (WWN)**

- SilkWorm 200E, 3016, 3250, 3850, 3900, 4012, and 4100 switches and SilkWorm 12000, 24000, and 48000 directors—Provide the license ID. Use the **licenseIDShow** command to display the license ID.
- SilkWorm Multiprotocol Router Model AP7420—Provide the switch WWN. Use the **switchShow** command to display the switch WWN.
- All other SilkWorm switches—Provide the switch WWN. Use the **wwn** command to display the switch WWN.

# **Standards Compliance**

Brocade Fabric OS v5.0.3 conforms to the following Fibre Channel Standards in a manner consistent with accepted engineering practices and procedures. In certain cases, Brocade might add proprietary supplemental functions to those specified in the standards. Brocade verifies conformance with Fibre Channels Standards by subjecting its switches to SANmark Conformance Tests developed by the Fibre Channel Industry Association. Brocade switches have earned the SANmark logo, indicating such conformance. SANmark is a limited testing program and does not test all standards or all aspects of standards. For a list of standards conformance, visit this Brocade Web site:

*http://www.brocade.com/sanstandards*

# **OS Requirements**

The following table summarizes the versions of Brocade software supported in this release. These are the *earliest* software versions that interoperate. Brocade recommends using the *latest* software release versions to get the most benefit from the SAN.

For a list of the effective end-of-life dates for all versions of Fabric OS, visit the following Brocade Web site:

*http://www.brocade.com/support/end\_of\_life.jsp*

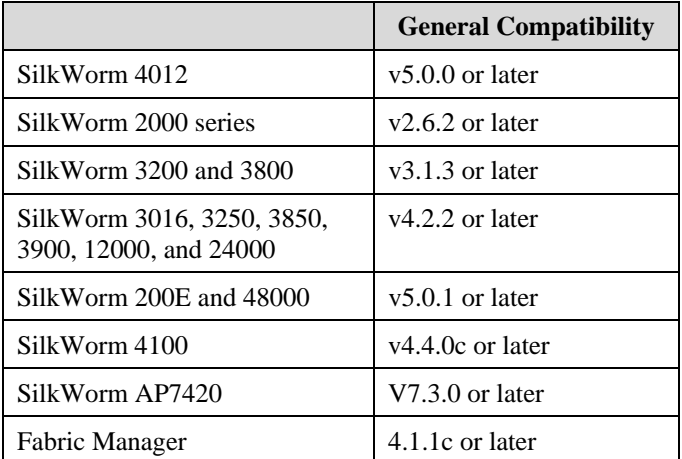

# *Important Notes*

This section lists information that you should consider when running Fabric OS v5.0.1.

As of May 15, 2005, Brocade no longer includes a PKI Certificate as part of the installed Secure Fabric OS. If you wish to activate Secure Fabric OS on a supported director or switch, you must contact Brocade to obtain a PKI certificate.

Refer to the *Secure Fabric OS Administrator's Guide*, Chapter 2, "Adding Secure Fabric OS to the Fabric," for a description of how to obtain certificates from the Brocade Certificate Authority.

# **Upgrading and Installing FC4-16 and FC4-32 Blades**

If you are planning to install FC4-16 or FC4-32 blades, you must upgrade firmware to Fabric OS v5.0.1 on both CPs *before* you install the blades.

# **General**

The major new features incorporated in Fabric OS v5.0.1 are summarized in the following sections.

### **SilkWorm 48000 Platform Support**

The SilkWorm 48000 places Condor-ASIC-based port and CP blades into the same core-edge infrastructure that was provided by the SilkWorm 24000 product. When a system is fully populated, it supports 256 ports in a single domain.

#### **System/Blade Identification**

Two CP blades that have different processors and slightly different hardware characteristics can co-exist in an active/standby relationship in the same SilkWorm 48000 chassis.

The platform identifiers for the two blades differ – largely to support the proper selection of platform-specific RPMs for the two different blades. When **switchShow** is issued from an active SilkWorm 24000 CP blade, and the same

command is issued when the SilkWorm 48000 CP blade is the active CP blade, **switchShow** shows two different switchType values. The switch type, however, tracks with the active CP blade – just as it does for the SilkWorm 24000 and 12000.

The condition of heterogeneous CP blades in a single chassis is designed to be transient. It should exist only until you have upgraded the system to homogeneous blades. However, Fabric OS does not distinguish between the cases in which the mixed configuration exists for a short period of time or a longer period of time.

#### **Chassis Configuration Options**

With the Fabric OS v4.4.0 release, a new command, **aptPolicy**, allowed you to configure which egress port is selected for a frame, based on a particular policy:

- Port-based path selection (paths are chosen based on ingress port and destination only). This also includes user-configured paths. (Required for FICON see below)
- Device-based path selection (paths are chosen based on SID and DID). Note: Device based routing is currently not used and should not be activated at any time.
- Exchange-based path selection (paths are chosen based on SID, DID, and OXID). This is the default routing policy for Open Systems environments.
- For the SilkWorm 48000, the **aptPolicy** command is not available unless the chassis has been configured to run using option 5 described in the table below.

With the introduction of Fabric OS v5.0.1b and FICON support for the SilkWorm 4100 and 48000, the **aptPolicy** routing policy for FICON must be configured for port-based path selection on any director or switch with FICON devices attached. Other switches that reside in the fabric with Open Systems devices exclusively can remain configured as exchange-based routing. Any Brocade-supported FICON platforms can be cascaded without issue with FICON devices attached for backwards compatibility (that is, you can connect any of the SilkWorm 3900, 4100, 12000, 24000, and 48000 together).

For all other chassis configurations modes (1-4), the default routing policy is port-based path selection (paths are chosen based on ingress port and destination only). This cannot be changed. This also includes user-configured paths.

**NOTE:** Chassis configuration mode 1 is supported for FICON. Chassis configuration modes 2-4 are not supported for FICON configurations.

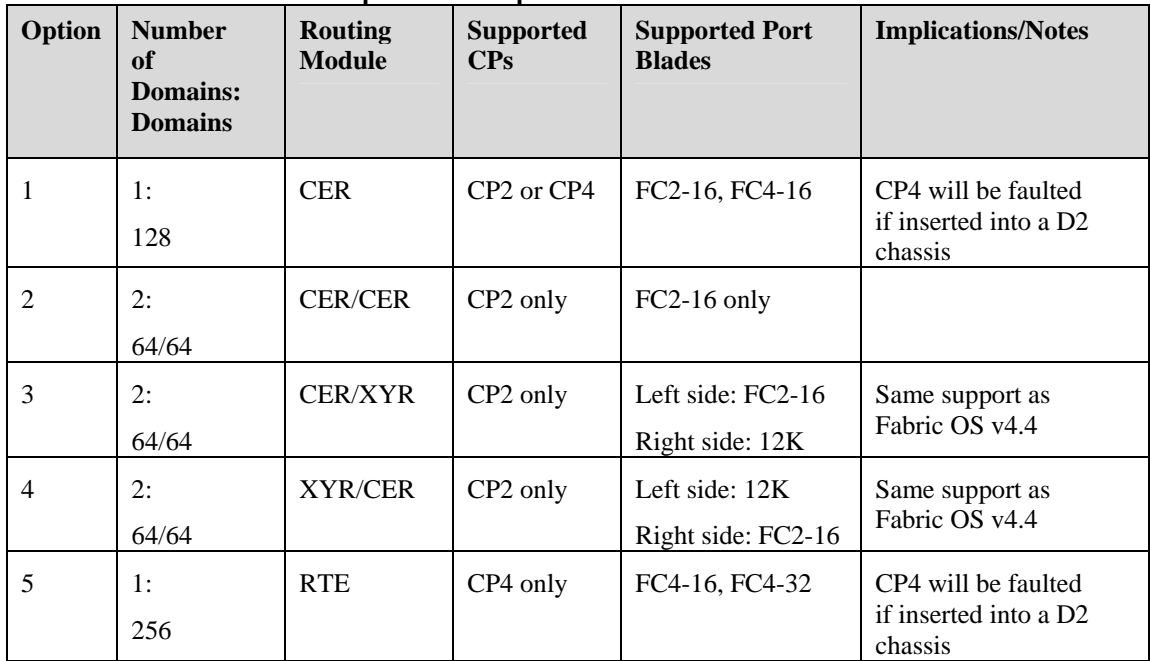

### **Table 1 SilkWorm Chassis Option Descriptions**

### **Key**

CER = Core Edge Routing. Port-based routing scheme, same as routing option supported in v4.2 and v4.4

XYR = X-Y Linear Routing. Routing scheme used on SW12000 switches

RTE = Advanced Routing. Exchange-based (default) or device-based routing scheme

CP2 = SilkWorm 24000 CP blade

CP4 = SilkWorm 48000 CP blade

 $FC2-16 = 2G$ , 16-port blade

 $FC4-16 = 4G$ , 16-port blade

 $FC4-32 = 4G$ , 32-port blade

12K = SilkWorm 12000-port blade (2G, 16-port)

### **SilkWorm 200E Platform Support**

The SilkWorm 200E is a 16-port pizza-box Fibre Channel switch using the Brocade Goldeneye ASIC. The Goldeneye ASIC implements a large subset of Brocade Condor ASIC functionality. Fabric OS v5.0.1 supports this platform including the SilkWorm 200E ports-on-demand (POD) features, which delivers 8, 12, or 16 ports in a 1U form factor.

#### **Reliability**

This release of Fabric OS features RSCN suppression: the ability to control RSCNs originating from hosts on a portby-port basis.

### **Enhanced RAS Log Messages**

New with Fabric OS v5.0.1 are Zoning Audit messages. These messages record information about the type of zoning change made (including such tasks as **cfgenable** and **cfgdisable**) and the role level and user name making the changes. The messages are recorded in the RASlog whether change was made through the CLI or Web Tools. Note that occasional redundant entries are possible due to an extra HTTP entry when zoning changes are performed through the CLI.

### **Scalability**

Scaling the SAN is addressed under two topics:

- Single switch scalability, that is, the ability to handle up to 256 switch ports with some number of directly attached Nx\_Port types or the ability to effectively operate in a multiple-switch environment
- Fabric scalability, that is, the maximum number of ports and domains available fabric-wide

#### **Single Switch Scalability**

The parameters specified here describe the number and types of ports that can be directly attached to a single-switch SW48000 domain:

- Maximum 256 user ports active on a single domain
- Maximum 252 initiators attached to a SilkWorm 48000 (with the balance of the ports connected to target ports, or ISLs)
- Maximum 14 switch ports connected to loops (for example, JBODs) of up to 24 devices (with the balance of the switch ports connected to N-Ports)

The rate of N-port connections is metered to ensure that devices sensitive to timeouts (such as in FICON environments) are not adversely affected. This mechanism delays N-port connections until all members of the fabric become reachable (allows routing and fabric formation to proceed without competition for CPU from N-port related service loads). When all these conditions are met, all ports that have been disabled for this reason are re-enabled.

#### **Fabric Scalability**

Fabric OS v5.0.1 supports the same fabric scalability as Fabric OS v4.4.0, that is, 2,650 ports with 50 domains.

### **FICON**

FICON is now supported for the SilkWorm 48000 and 4100 platforms.

The FICON protocol is now supported on the following SilkWorm models and Fabric OS releases:

- SilkWorm 48000 and Fabric OS v5.0.1b A single-domain configuration is supported with a mix of 16-port and 32-port SilkWorm 48000 port blades in a SilkWorm 48000 director. Dual-domain configurations are not supported on the SilkWorm 48000 director. Mixed port blade configurations with SilkWorm 24000 and SilkWorm 48000 port blades in the same director are not supported in a FICON environment.
- SilkWorm 4100 and Fabric OS v5.0.1b

Both the SilkWorm 48000 and 4100 require the port-based routing policy either in a single-switch configuration or a cascaded-switch configuration only on those switches in the fabric that contain FICON devices (option 1 of the **aptPolicy** command). Other switches in the fabric may exist with the default exchange-based routing option (option 3 of the **aptPolicy** command) if only Open Systems devices are attached to those switches.

CUP is supported on SilkWorm 4100 and 48000 running Fabric OS 5.0.1b.

Fabric OS provides standard support for FICON single-switch operation. Multiple-switch cascaded FICON operation (double-byte addressing) requires a Brocade Secure Fabric OS license.

Control Unit Port (CUP) operation requires a Brocade FICON CUP license.

Although there are no specific zoning rules related to FICON environments, it is recommended that you follow standard FCP zoning practices. For management purposes, put FCP devices in one zone and FICON devices in another zone when operating in a mixed environment.

Any Brocade-supported FICON platforms can be cascaded without issue with FICON devices attached for backwards compatibility (that is, you can connect any of the SilkWorm 3900, 4100, 12000, 24000, and 48000 together).

For further information on FICON, refer to the latest Brocade technical documentation for the Fabric OS v 5.0.1 and Fabric Manager 5.0.0.

### **Problem Determination**

Fabric OS v5.0.1 features the **FcPing** command, which provides the ability to check Fibre Channel connectivity between any two nodes in a fabric.

### **Security-Related Enhancement**

A new role-based access control role, switch administrator, allows an administrator to control a switch but not modify any fabric-wide configuration, that is, security, zoning, or user configuration (see the **userConfig** command).

# **Merging Zones**

Before linking two switches together, it is important to know the zone database limit of adjacent switches. For details, refer to the section "Merging Zones," in the *Fabric OS Administrator's Guide* documentation update on page 18 of this document.

# **Web Tools**

For instructions on installing Mozilla 1.6 on Solaris 2.8 and Solaris 2.9, refer to the following Web site:

*http://www.mozilla.org/releases/mozilla1.6/installation.html*

**Issue:** The Mozilla browser does not support the Switch Admin module properly in Fabric OS v2.6.x. In Fabric OS v2.6.2, a warning message is displayed. For other v2.6.x versions, no warning message is displayed.

**Workaround:** Use Netscape 4.7.7 or later.

The added supported browsers, operating systems, and Java Plug-ins introduce the following limitations when using mixed OS versions in Web Tools v5.0.1, as identified in the following table.

### **Web Tools Compatibility Limitations**

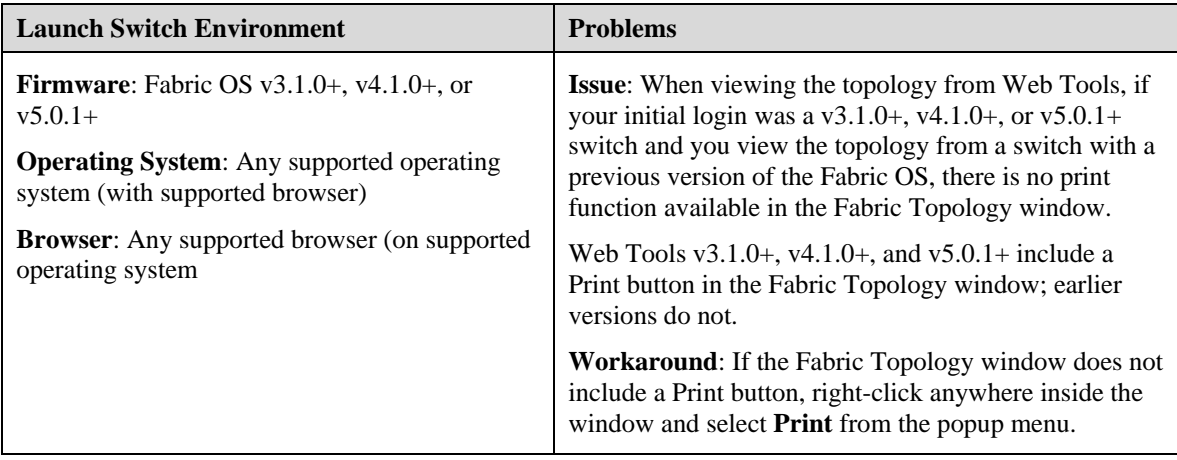

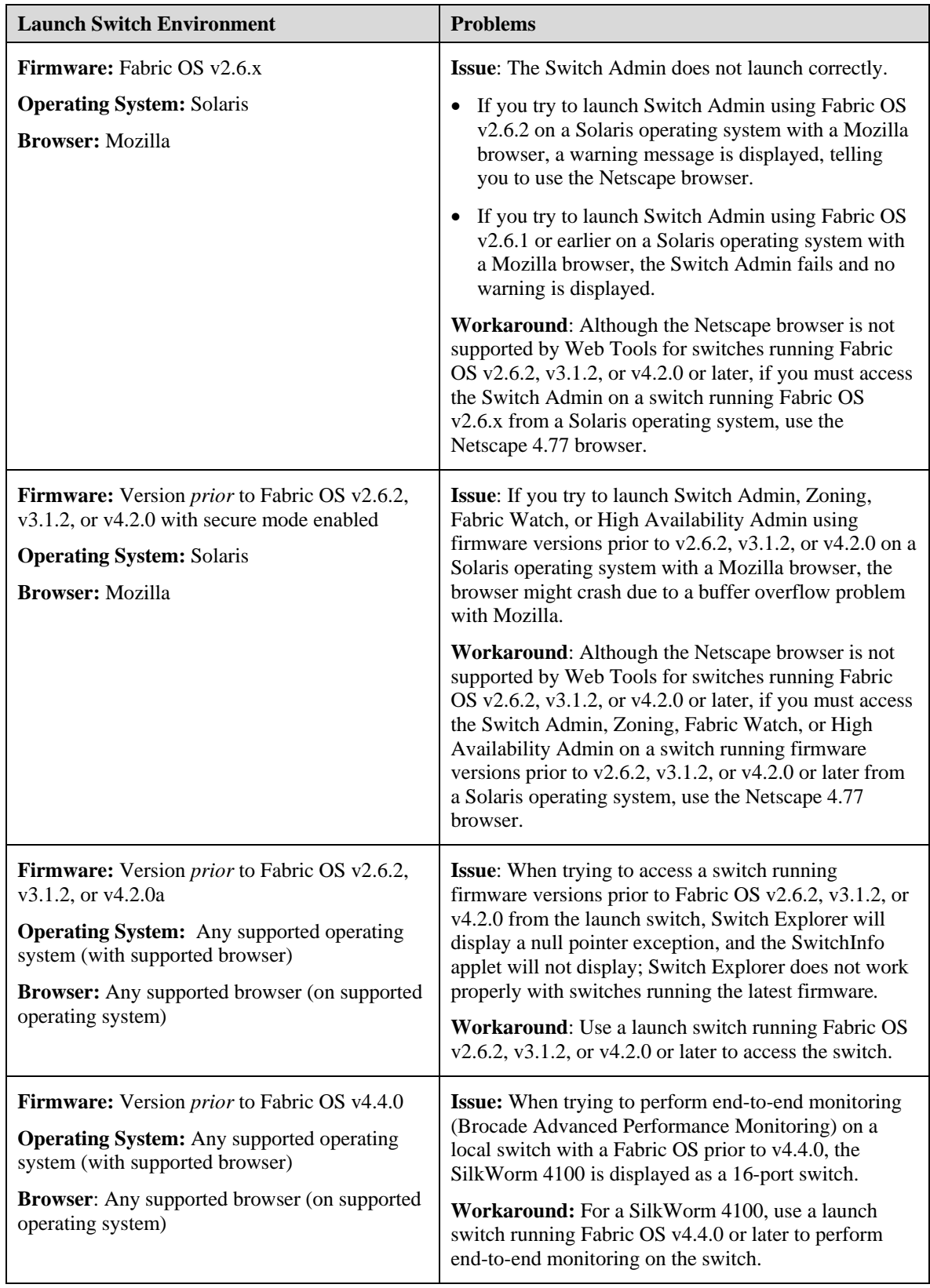

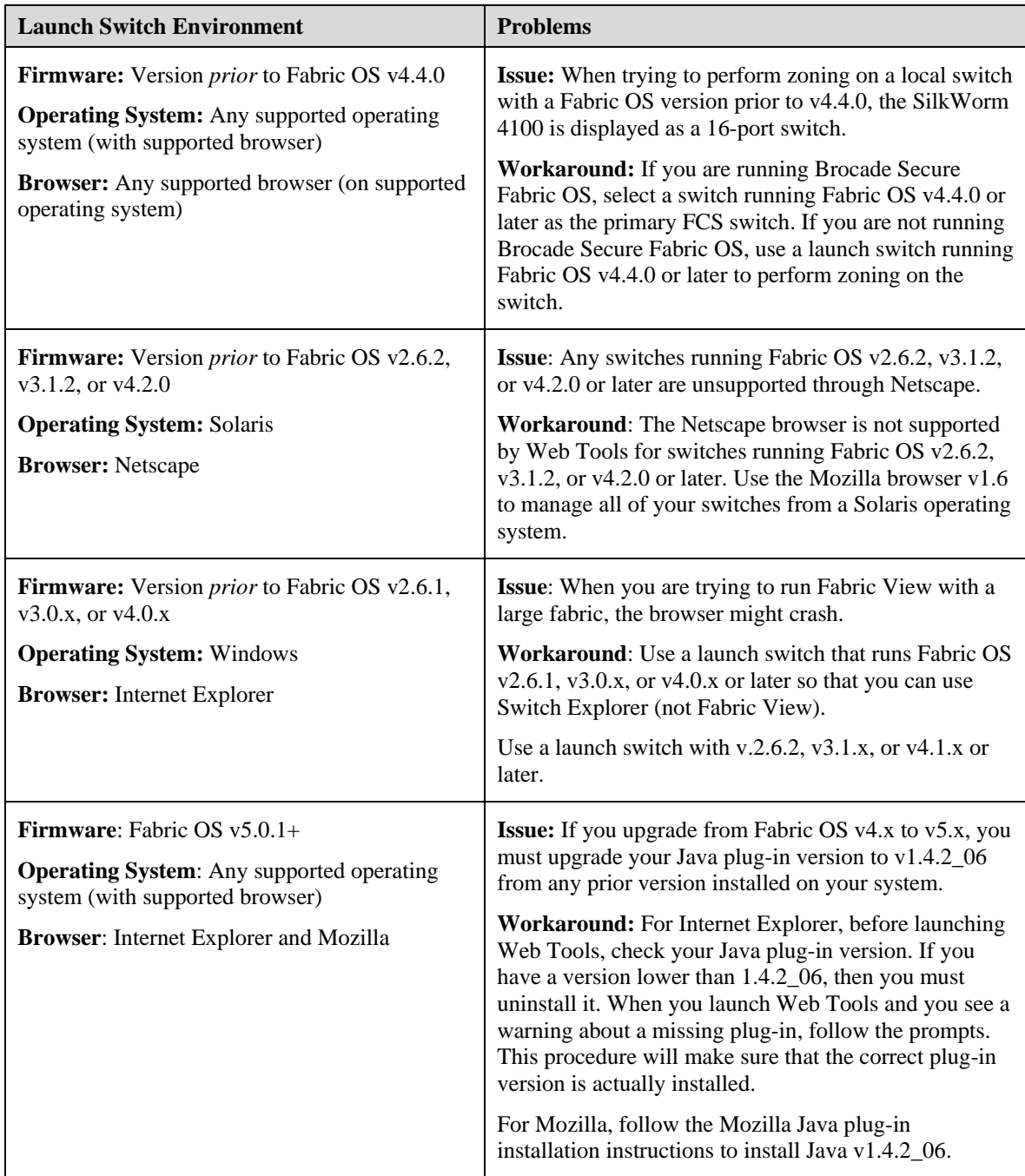

### **Requests For Enhancement**

**The 5.0.3 Maintenance Release includes the following Requests for Enhancement (RFEs):** 

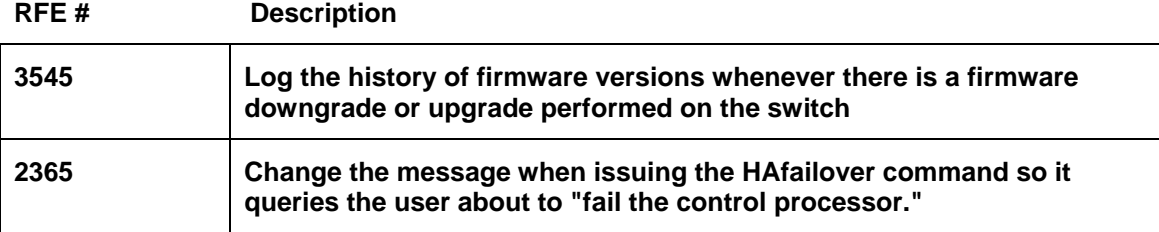

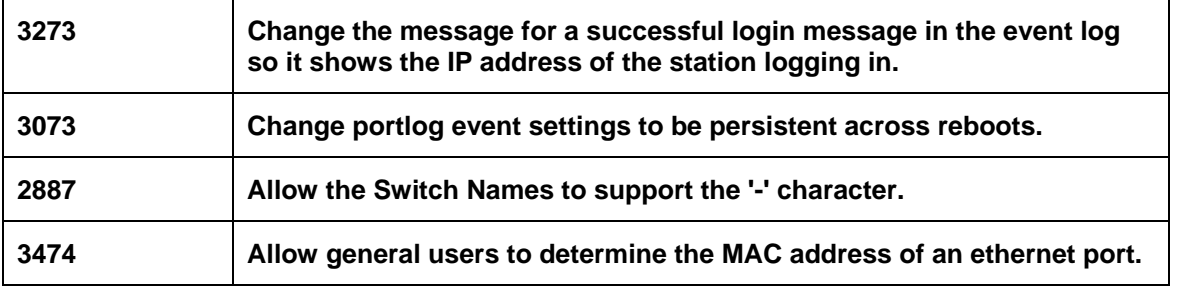

# **Other Notes**

The tables below list other important information you should consider about the SilkWorm 4012, SilkWorm 48000, and Fabric OS v5.0.1.

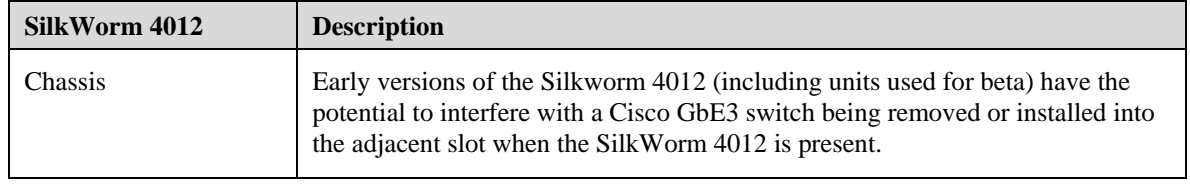

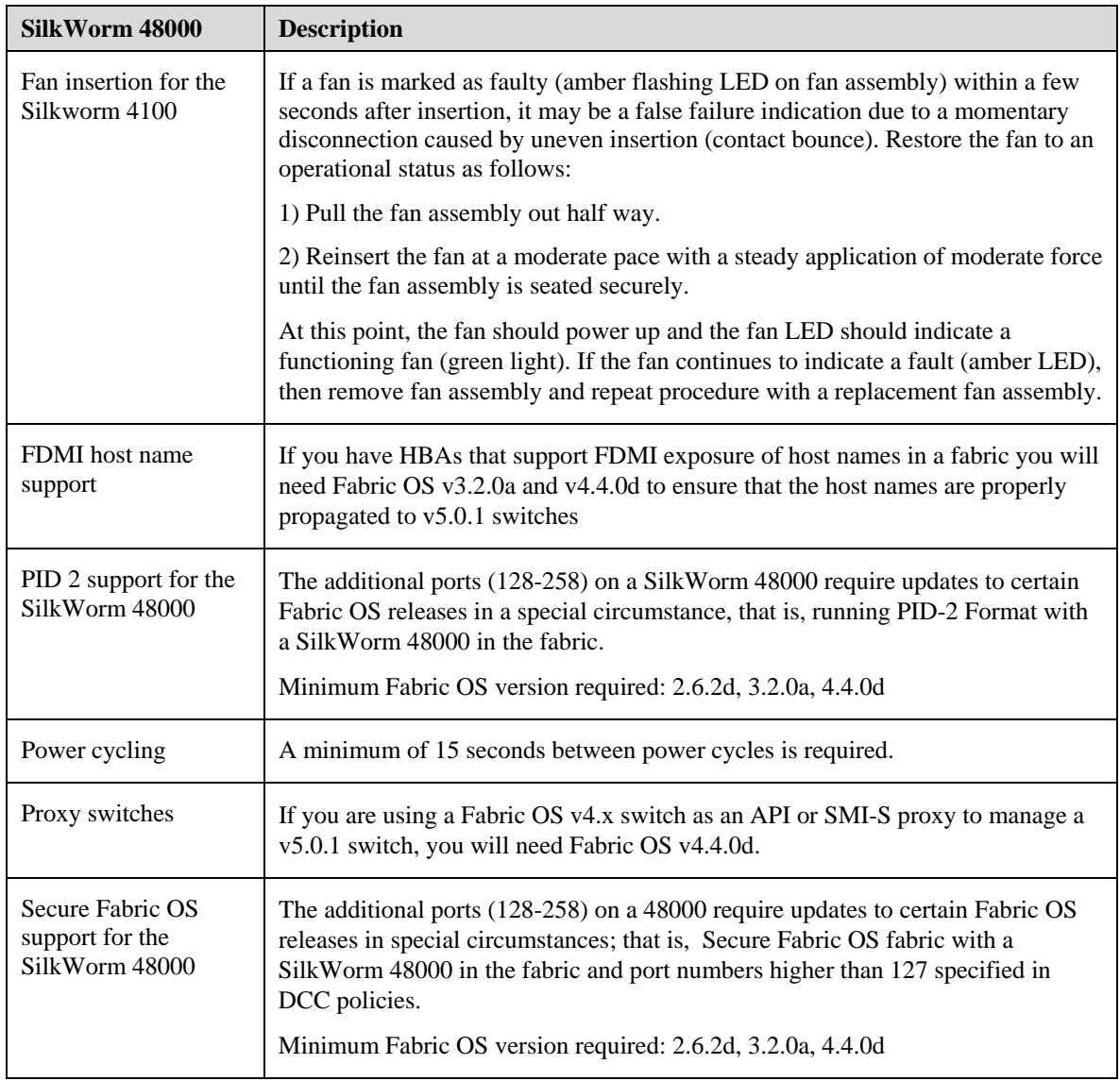

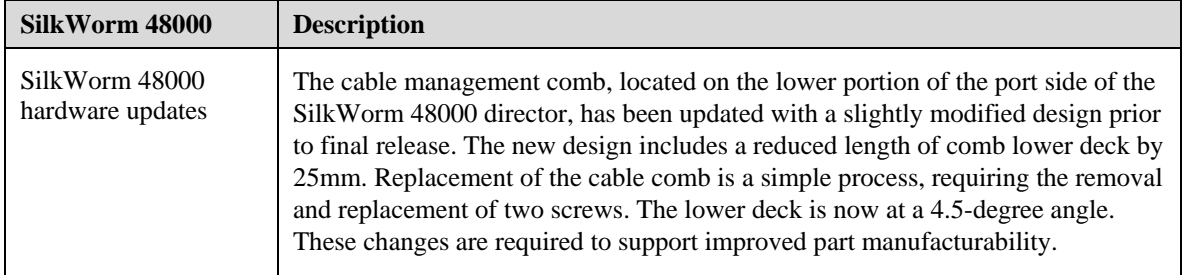

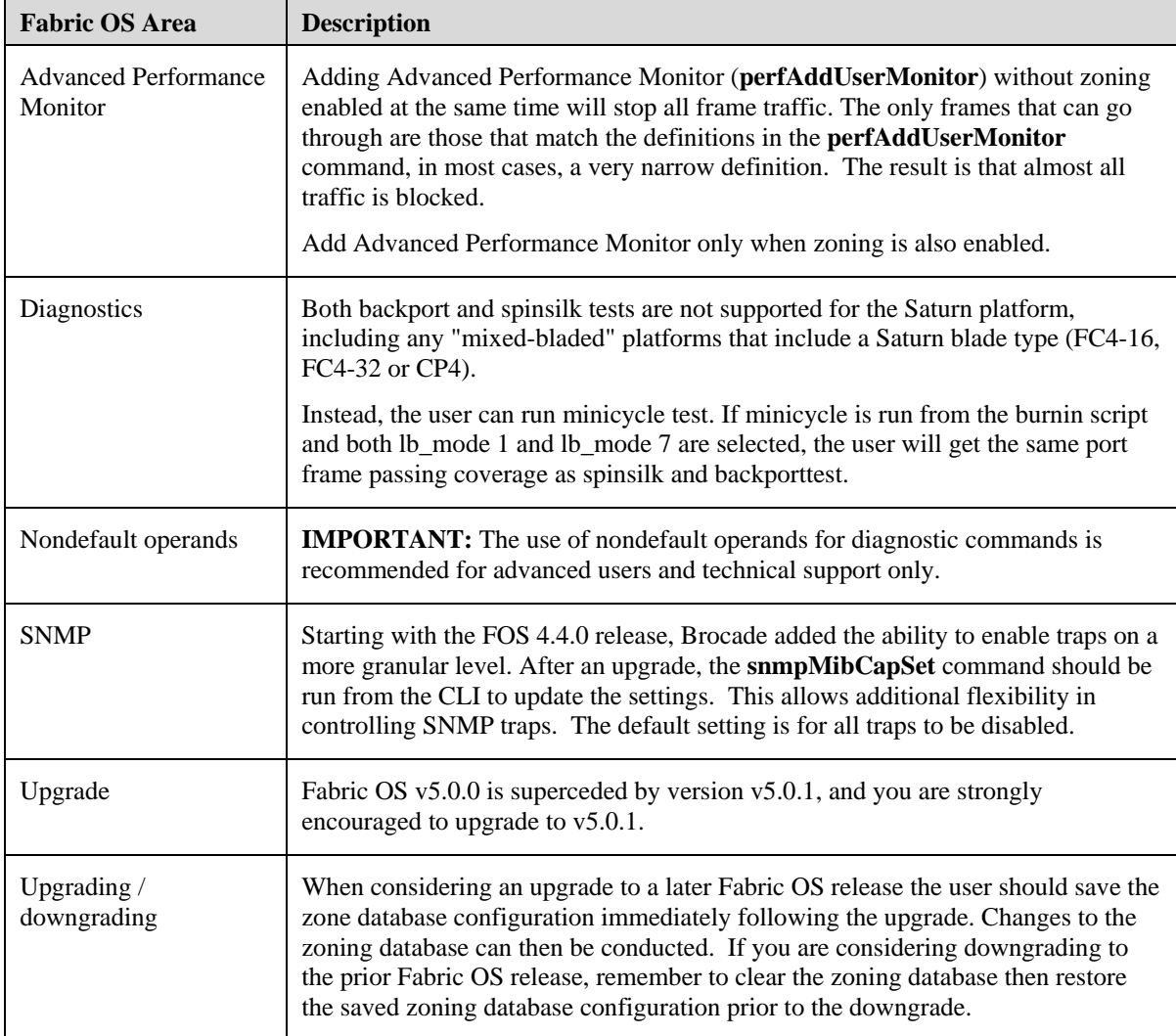

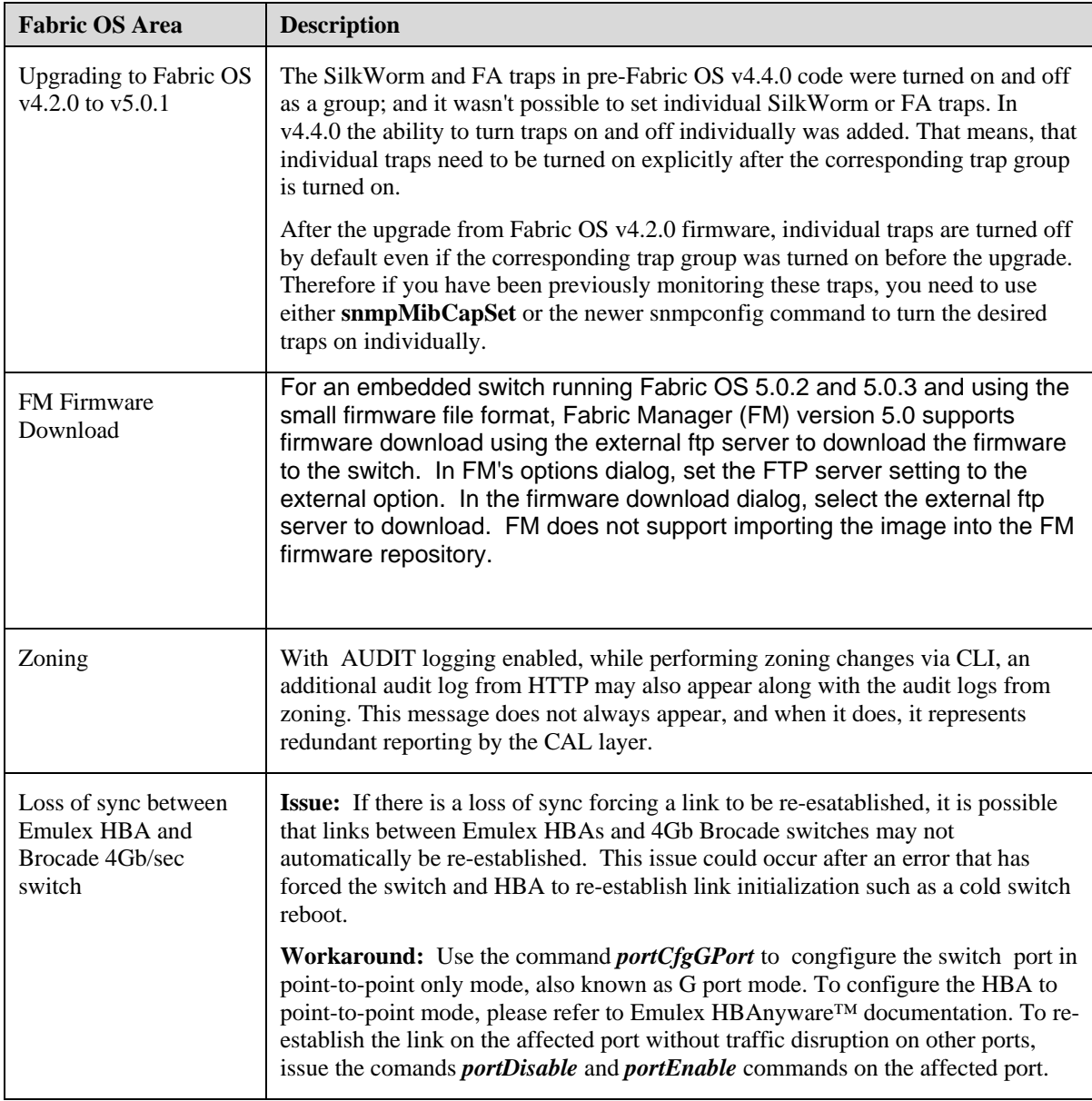

# *Documentation Updates*

This section provides information on additions and corrections to the documentation.

Fabric OS version 5.0.3 is supported by the Fabric OS version 5.0.1 documentation suite. The most recent Fabric OS version 5.0.1 documentation is available on Brocade Connect:

http://www.brocadeconnect.com/

# **Fabric OS Administrator's Guide**

**(Publication number 53-0000518-07)** 

On page B-2, in the section "Supported Brocade Features," add the following text to the bullet statement:

• Brocade translative mode

Registers private storage target devices into the fabric, it can be used in a heterogeneous fabric if the devices are connected directly to Brocade switches. The devices will be accessible from any port on the fabric.

**Note**

Switches with a Condor ASIC do not support translative mode.

On page 3-17, in the section "To enable or disable RADIUS service," add the following:

#### **Warning**

When you issue **aaaConfig** --radius on, all sessions in which you are logged on are logged off immediately, and local authentication is disabled.

On page 4-8, in the section "Considerations for Downgrading Firmware," add the following:

• Do not attempt to perform a firmware downgrade from v5.0.1 to v4.2.2 when you have a zone configuration larger than 128K.

On page 4-11, at the end of the section "Upgrading SilkWorm Directors," add the following:

#### **Caution**

To successfully download firmware to a director you must have an active Ethernet connection on *both* CPs.

On page 5-5, in Table 5-1: SilkWorm Director Terminology and Abbreviations, remove the following rows:

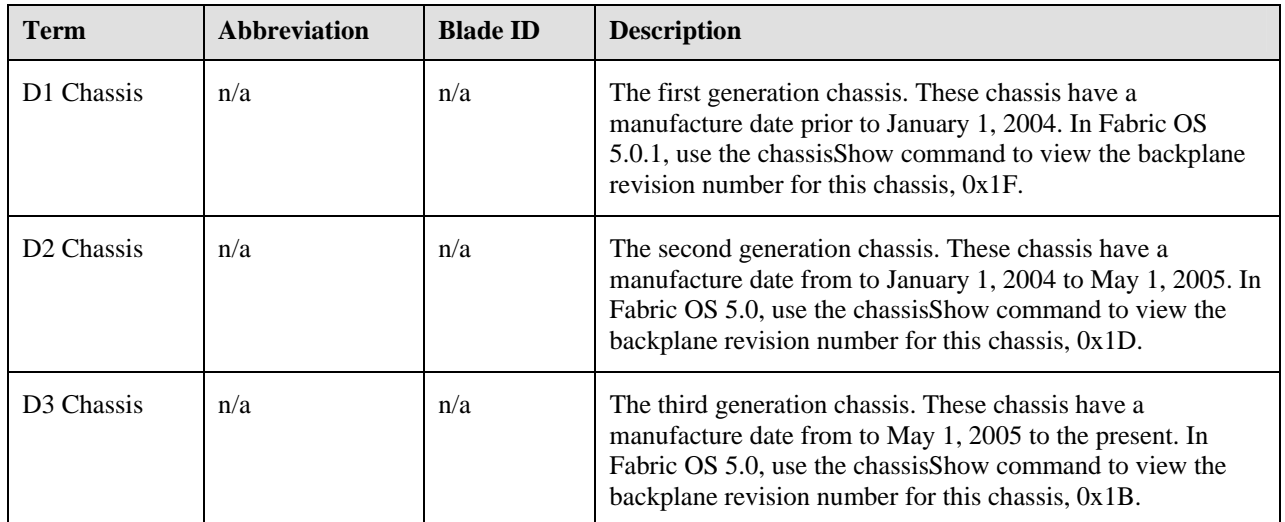

On page 6-2, in the section "Specifying the Routing Policy," add the following text to the bullet statement on portbased path selection:

• Port-based path selection

Default on SilkWorm 3016, 3250, 3850, 3900, 12000, 24000, and 48000 (using configuration option 1). These switches support the port-based policy only; you cannot change the routing policy for these switches. SilkWorm 200E, 4012, and 4100 switches can also use port-based routing. The default (and only) routing policy used in FICON environments is port-based routing.

In Chapter 7, "Administering FICON Fabrics," add the following:

#### **N-Port ID Virtualization**

N-Port ID Virtualization (NPIV) requires an N\_Port ID Virtualization license on the switch. The NPIV license must be installed before NPIV functionality can be enabled on any port. For Bloom-based switches and port blades supporting FICON (SilkWorm 3900, 12000 and 24000), the default behavior is that NPIV is disabled for every port. For Condor-based switches and port blades (SilkWorm 4100 and 48000), the default behavior is that NPIV is enabled for every port.

The following example shows the license required for NPIV:

switch:admin> licenseshow R9cRceRSdSEdSdn: N\_Port ID Virtualization license

Use the **portCfgNPIV** command to enable or disable NPIV on a port-by-port basis.

The following example shows NPIV being enabled on port 10 on a SilkWorm 4100:

switch:admin> portCfgNPIVPort 10, 1

The **portCfgShow** command shows the NPIV capability of switch ports. The following example shows whether or not a port is configured for NPIV:

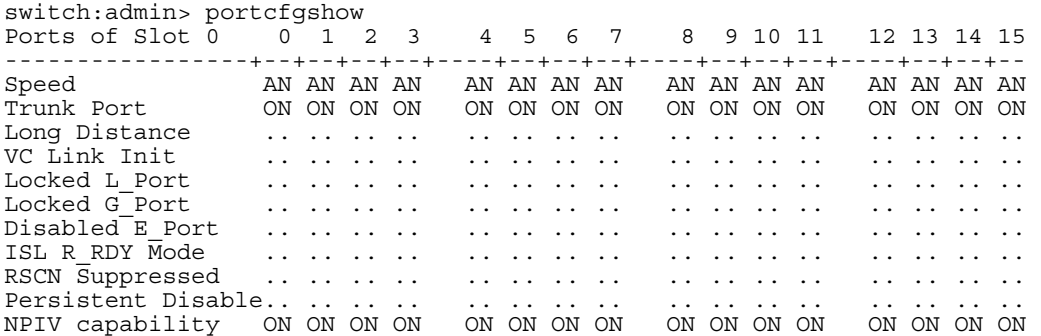

The output of the commands **switchShow** and portShow show NPIV information for a given port. If a port is an F\_Port, and you enter the **switchShow** command, then the port WWN of the N\_Port is returned. For an NPIV F\_Port, there are multiple N\_Ports, each with a different port WWN. The **switchShow** command output indicates whether or not it is an NPIV F\_Port, and identifies the number of virtual N\_Ports behind it. Following is sample output from the **switchShow** command:

```
switch: admin> switchshow 
switchName: swd77 
switchType: 32.0 
switchState: Online 
switchMode: Native 
switchRole: Principal 
switchDomain: 99 
switchId: fffc63 
switchWwn: 10:00:00:05:1e:35:37:40 
zoning: OFF 
switchBeacon: OFF 
Area Port Media Speed State 
============================== 
  0 0 id N2 Online F-Port 50:05:07:64:01:20:73:b8
```
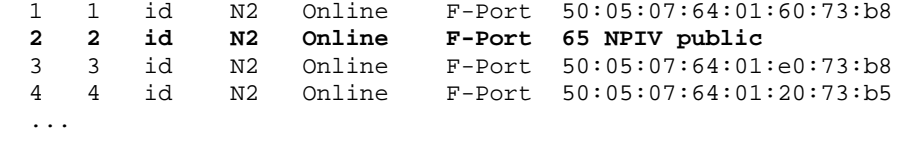

<output truncated>

The **portShow** command shows the NPIV attributes and lists all the N\_Port (physical and virtual) port WWNs under "*portWwn of device(s) connected.*" Use the **portLoginShow** command to display the login information for the virtual PIDs of a port. Following is sample output for **portShow** and **portLoginShow**:

```
switch:admin> portshow 2 
portName: 02 
portHealth: HEALTHY 
Authentication: None 
portDisableReason: None 
portCFlags: 0x1 
portFlags: 0x24b03 PRESENT ACTIVE F_PORT G_PORT NPIV LOGICAL_ONLINE LOGIN 
NOELP LED ACCEPT 
portType: 10.0 
portState: 1 Online 
portPhys: 6 In_Sync 
portScn: 32 F_Port 
port generation number: 148 
portId: 630200<br>portIfId: 43020005
portIfId:
portWwn: 20:02:00:05:1e:35:37:40 
portWwn of device(s) connected: 
   c0:50:76:ff:fb:00:16:fc 
   c0:50:76:ff:fb:00:16:f8 
    ... 
        <output truncated> 
      ... 
    c0:50:76:ff:fb:00:16:80 
    50:05:07:64:01:a0:73:b8 
Distance: normal 
portSpeed: N2Gbps 
Interrupts: 0 Link_failure: 16 Frjt: 0
Unknown: 0 Loss_of_sync: 422 Fbsy: 0 
Lli: 294803 Loss_of_sig: 808 
Proc_rqrd: 0 Protocol_err: 0 
Timed_out: 0 Invalid_word: 0 
Rx_flushed: 0 Invalid_crc: 0 
Tx_unavail: 0 Delim_err: 0 
Free_buffer: 0 Address_err: 1458 
Overrun: 0 Lr_in: 15
Suspended: 0 Lr_out: 17
Parity_err: 0 0ls_in: 16
2_parity_err: 0 Ols_out: 15 
Suspended:<br>
Parity_err: 0<br>
2_parity_err: 0<br>
CMI_bus_err: 0
switch:admin> portloginshow 2 
Type PID World Wide Name credit df_sz cos 
===================================================== 
 fe 630240 c0:50:76:ff:fb:00:16:fc 101 2048 c scr=3 
 fe 63023f c0:50:76:ff:fb:00:16:f8 101 2048 c scr=3 
 fe 63023e c0:50:76:ff:fb:00:17:ec 101 2048 c scr=3 
   ... 
   <output truncated> 
   ...
```
 ff 630202 c0:50:76:ff:fb:00:17:70 192 2048 c d\_id=FFFFFC ff 630201 c0:50:76:ff:fb:00:16:80 192 2048 c d\_id=FFFFFC

Also note the following behaviors relating to NPIV:

- The LIRR database is not updated when a virtual port requests a logout (LOGO). The LIRR database is updated when the base port logs out or the port goes offline.
- An NPIV port can have a maximum of 126 virtual PIDs per port.
- There is no limit on the maximum number of virtual PIDs a switch can support. The maximum number of virtual PIDs per port is the limiting factor.
- Each NPIV device is transparent to the user, and has its own device PID, Port WWN, and Node WWN, and should act the same as all other physical devices in the fabric. The same zoning rules apply to NPIV devices as non-NPIV devices. Zones can be defined by (domain, port) and/or by WWN zoning. **Note**:

To perform zoning to the granularity of the virtual N\_Port IDs, you must use WWN-based zoning.

In Chapter 7, "Administering FICON Fabrics," on page 7-1, in the section "FICON Overview," replace the IBM Redbook Reference with the following:

Refer to the IBM Redbook, *FICON® Implementation Guide* (SG24-6497-00)

In Chapter 7, "Administering FICON Fabrics," on page 7-1, in the section "FICON Overview," add the following:

NPIV (N-port ID Virtualization) operation requires a Brocade N\_Port ID Virtualization license.

In Chapter 7, "Administering FICON Fabrics," on page 7-2, in the section "FICON Overview," add the following:

FICON is supported for the SilkWorm 4100 and 48000 platforms.

The FICON protocol is supported on the following SilkWorm models and Fabric OS releases:

- SilkWorm 48000, Fabric OS v5.0.1b or later. A single-domain configuration is supported with a mix of 16-port and 32-port SilkWorm 48000 port blades in a SilkWorm 48000. Dual-domain configurations are not supported on the SilkWorm 48000. Mixed port blade configurations of SilkWorm 24000 and SilkWorm 48000 port blades (FC2-16, FC4-16 or FC4-32) in the same director is not supported in a FICON environment.
- SilkWorm 4100, Fabric OS v5.0.1b or later.

Both the SilkWorm 48000 and 4100 require the port-based routing policy either in a single-switch configuration or a cascaded-switch configuration on those switches in the fabric that have FICON devices attached (option 1 of the **aptPolicy** command). Other switches in the fabric may use the default exchangebased routing policy (option 3 of the **aptPolicy** command) only when Open Systems devices are attached to those switches.

CUP is supported on the SilkWorm 4100 and 48000 running Fabric OS v5.0.1b or later.

In Chapter 7, "Administering FICON Fabrics," on page 7-4, in the section "Configuring Switches," add the following to the recommended FICON environment configuration settings:

The port-based routing policy is recommended for the SilkWorm 4100 and 48000 on any switch that has FICON devices attached. Other switches in the fabric with Open Systems devices exclusively can still use exchange-based routing.

Some 1-Gbit/sec storage devices cannot auto-negotiate speed with the SilkWorm 48000 or 4100 ports. For these types of devices, configure ports that are connected to 1-Gbit/sec storage devices for fixed 1-Gbit/sec speed.

In Chapter 7, "Administering FICON Fabrics," on page 7-4, in the section "Preparing a Switch," add the following to step 2:

**pkiShow** to determine the existence of PKI objects, such as switch private key, private key passphrase, CSR, root certificate, and switch certificate. If none of these objects exist, refer to the *Secure Fabric OS Administrator's Guide* for information about creating the PKI objects and obtaining the digital certificate file.

In Chapter 7, "Administering FICON Fabrics," on page 7-4, in the section "Preparing a Switch," add a new step after step 3:

4. Change the routing policy on the switch from the default exchange-based policy to the required portbased policy for those switches with FICON devices directly attached. For the SilkWorm 4100, refer to the *Fabric OS Command Reference Manual* for details about the **aptPolicy** command. For the SilkWorm 48000, refer to Chapter 12 of the *WebTools Administrator's Guide.*

In Chapter 7, "Administering FICON Fabrics," on page 7-9, in the section "Setup Summary," add the following to step 2:

For SilkWorm 48000 only: Use the **portDisable** command to disable (block) port 126.

Port 126 is not supported in a CUP environment. After **fmsmode** has been successfully enabled, port 126 remains disabled. It cannot be used either as an F\_Port or an E\_Port. Because port 126 is not available after enabling **fmsmode**, you should first move any fiber connected to port 126 to another free port.

In Chapter 7, "Administering FICON Fabrics," on page 7-19, in the section "Sample IOCP Configuration File for SilkWorm 3900, 12000, and 24000 Switches," replace the IBM Redbook reference with the following:

For more information, refer to the IBM Redbook publication FICON® Implementation Guide (SG24-6497- 00) section 2.7.1 on switch numbering.

In Chapter 7, "Administering FICON Fabrics," on page 7-20, in the section "Sample IOCP Configuration File for SilkWorm 3900, 12000, and 24000 Switches," add the following switches to the list:

- SilkWorm 4100
- SilkWorm 48000

On page 11-3, replace the section "Choosing an Extended ISL Mode" with the following text:

### **Choosing an Extended ISL Mode**

Table 11-1 lists the extended ISL modes for switches that have a Bloom ASIC. You can configure extended ISL modes with the **portCfgLongDistance** command when the Extended Fabrics license is activated.

| <b>Mode</b>      | <b>Description</b>                                                                            | <b>Buffer Allocation</b> |                  | Distance $@1$<br>Gbit/sec | Distance $@2$<br>Gbit/sec | <b>Earliest</b><br><b>Fabric OS</b>                            | <b>Extended</b><br><b>Fabrics</b>  |
|------------------|-----------------------------------------------------------------------------------------------|--------------------------|------------------|---------------------------|---------------------------|----------------------------------------------------------------|------------------------------------|
|                  |                                                                                               | 1 Gbit/<br>sec           | $2$ Gbit/<br>sec |                           |                           | <b>Release</b>                                                 | <b>License</b><br><b>Required?</b> |
| L <sub>0</sub>   | Level 0 static<br>mode, the default                                                           | $5(26)^{b}$              | 5(26)            | $10 \text{ km}$           | $5 \text{ km}$            | All                                                            | N <sub>o</sub>                     |
| LE               | Level E static<br>mode, supports<br>links beyond 5 km                                         | 13                       | 19               | n/a                       | $10 \text{ km}$           | v3.x, v4.x                                                     | N <sub>0</sub>                     |
| L <sub>0.5</sub> | Level 0.5 static<br>mode (designated<br>LM when listed<br>with the<br>portcfgshow<br>command) | 19                       | 34               | $25 \text{ km}$           | $25 \text{ km}$           | v3.1.0, v4.1.0,<br>v4.x, v5.x                                  | Yes                                |
| L1               | Level 1 static mode                                                                           | 27                       | 54               | 50 km                     | 50 km                     | All                                                            | Yes                                |
| L2               | Level 2 static mode                                                                           | 60                       | 64               | $100 \mathrm{km}$         | $60 \text{ km}$           | All                                                            | Yes                                |
| LD <sup>a</sup>  | Dynamic mode<br>uses automatic<br>distance detection<br>for a user-specified<br>distance      | Auto                     | Auto             | Auto                      | Auto                      | V3.1.0, v4.1.0,<br>v4.4.0, v5.x<br>(depending on<br>the model) | Yes                                |

**Table 11-1** Extended ISL Modes: Switches with Bloom ASIC

a. The dynamic long-distance mode (LD) automatically configures the number of buffer credits required, based on the actual link distance.

b. For each data channel (in this case, there are 4) there are 5 credits, plus 6 extra credits.

Table 11-2 lists the extended ISL modes for switches that have a Goldeneye ASIC.

**Table 11-2** Extended ISL Modes: Switches with Goldeneye ASIC (SilkWorm 200E only)

| Mode <sup>a</sup> | <b>Buffer Allocation</b> |                  |                | <b>Distance</b><br>@ 1 Gbit/ | <b>Distance</b><br>$@$ 2 Gbit/ | <b>Distance</b><br>@4Gbit/ | <b>Earliest</b><br><b>Fabric OS</b> | <b>Extended</b><br><b>Fabrics</b>  |
|-------------------|--------------------------|------------------|----------------|------------------------------|--------------------------------|----------------------------|-------------------------------------|------------------------------------|
|                   | 1 Gbit/<br><b>sec</b>    | $2$ Gbit/<br>sec | 4 Gbit/<br>sec | <b>sec</b>                   | <b>sec</b>                     | <b>sec</b>                 | <b>Release</b>                      | <b>License</b><br><b>Required?</b> |
| L <sub>0</sub>    | $3(17)^{b}$              | 3(17)            | 3(17)          | 6 km                         | $3 \text{ km}$                 | km                         | All                                 | N <sub>0</sub>                     |
| LE                | 10                       | 15               | 25             | n/a                          | $10 \text{ km}$                | $10 \mathrm{km}$           | v3.x, v4.x                          | N <sub>o</sub>                     |

a. No LD mode appears because the distances for SilkWorm 3016 and 4012 vary depending on the number of internal and external ports.

b. For each data channel (in this case, there are 4) there are 5 credits, plus 6 extra credits.

Table 11-3 lists the extended ISL modes for switches that have a Condor ASIC.

| <b>Mode</b>      | <b>Buffer Allocation</b> |                  |                       | <b>Distance</b><br>@ 1 Gbit/ | <b>Distance</b><br>@2Gbit/ | <b>Distance</b><br>@4Gbit/ | <b>Earliest</b><br><b>Fabric OS</b>                            | <b>Extended</b><br><b>Fabrics</b>  |
|------------------|--------------------------|------------------|-----------------------|------------------------------|----------------------------|----------------------------|----------------------------------------------------------------|------------------------------------|
|                  | 1 Gbit/<br><b>sec</b>    | $2$ Gbit/<br>sec | 4 Gbit/<br><b>sec</b> | <b>sec</b>                   | <b>sec</b>                 | sec                        | <b>Release</b>                                                 | <b>License</b><br><b>Required?</b> |
| L <sub>0</sub>   | $5(26)^{b}$              | 5(26)            | 5(26)                 | $10 \text{ km}$              | $5 \text{ km}$             | $2 \text{ km}$             | All                                                            | N <sub>o</sub>                     |
| LE               | 11                       | 16               | 26                    | n/a                          | $10 \text{ km}$            | $10 \text{ km}$            | V3.x, v4.x                                                     | N <sub>o</sub>                     |
| L <sub>0.5</sub> | 18                       | 31               | 56                    | $25 \text{ km}$              | $25 \text{ km}$            | $25 \text{ km}$            | v3.1.0, v4.1.0,<br>v4.x, v5.x                                  | Yes                                |
| L1               | 31                       | 56               | 106                   | $50 \mathrm{km}$             | $50 \mathrm{km}$           | $50 \mathrm{km}$           | All                                                            | Yes                                |
| L12              | 56                       | 106              | 206                   | $100 \mathrm{km}$            | $100 \mathrm{km}$          | $100 \mathrm{km}$          | All                                                            | Yes                                |
| LD <sup>a</sup>  | Auto                     | Auto             | Auto                  | Auto                         | Auto                       | Auto                       | v3.1.0, v4.1.0,<br>v4.4.0, v5.x<br>(depending on<br>the model) | Yes                                |

**Table 11-3 Extended ISL Modes: Switches with Condor ASIC.** 

a. The dynamic long-distance mode (LD) automatically configures the number of buffer credits required, based on the actual link distance.

b. For each data channel (in this case, there are 4) there are 5 credits, plus 6 extra credits.

For dynamic long distance links, you can approximate the number of buffer credits using the following formula:

*Buffer credits = [(distance in km) \* (data rate) \* 1000] / 2112* 

The data rate is 1.0625 for 1 Gbit/sec, 2.125 for 2 Gbit/sec, and 4.25 for 4 Gbit/sec and Fibre Channel. This formula provides the minimum number of credits that will be allocated to a given port; the actual number will likely be higher.

On page 12-9, in the section "Trunking Over Extended Fabrics," add the following section:

### **Trunking Distances**

Enhanced trunking support for SilkWorm 200E (which supports LE mode only) is summarized in Table 12-1.

#### **Table 12-1 Trunking Support for SilkWorm 200E (Goldeneye ASIC)**

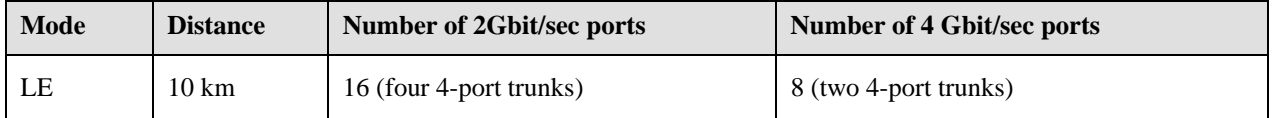

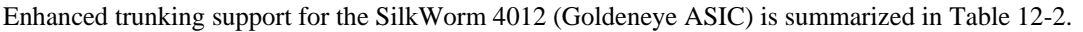

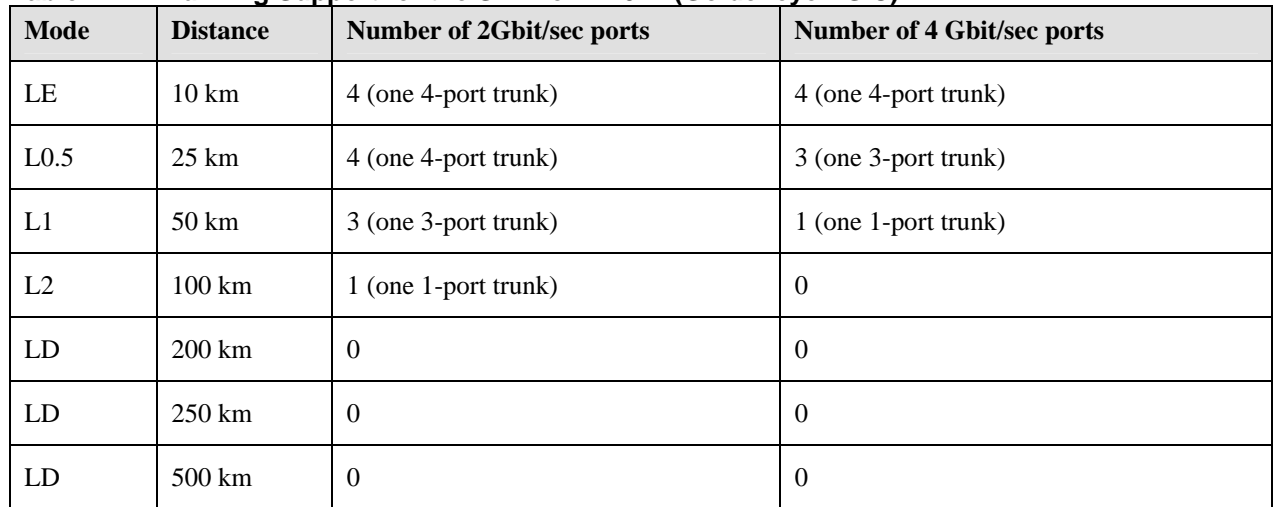

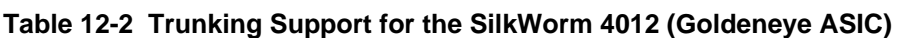

Enhanced trunking support for the SilkWorm 3900 (Bloom and Bloom2 ASICs) is summarized in Table 12-3.

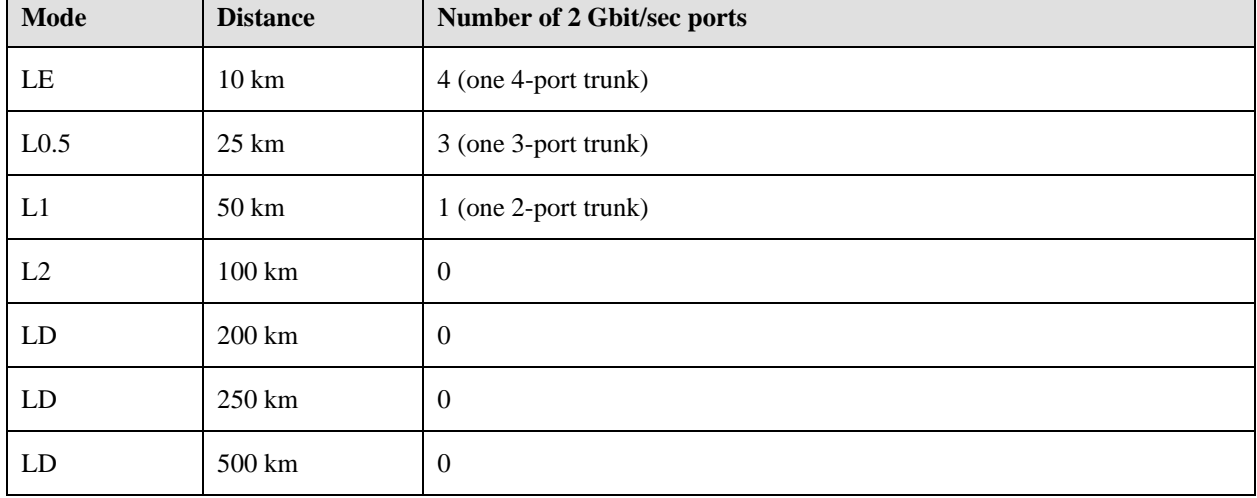

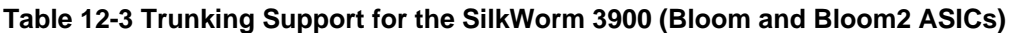

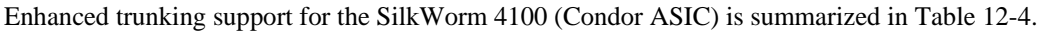

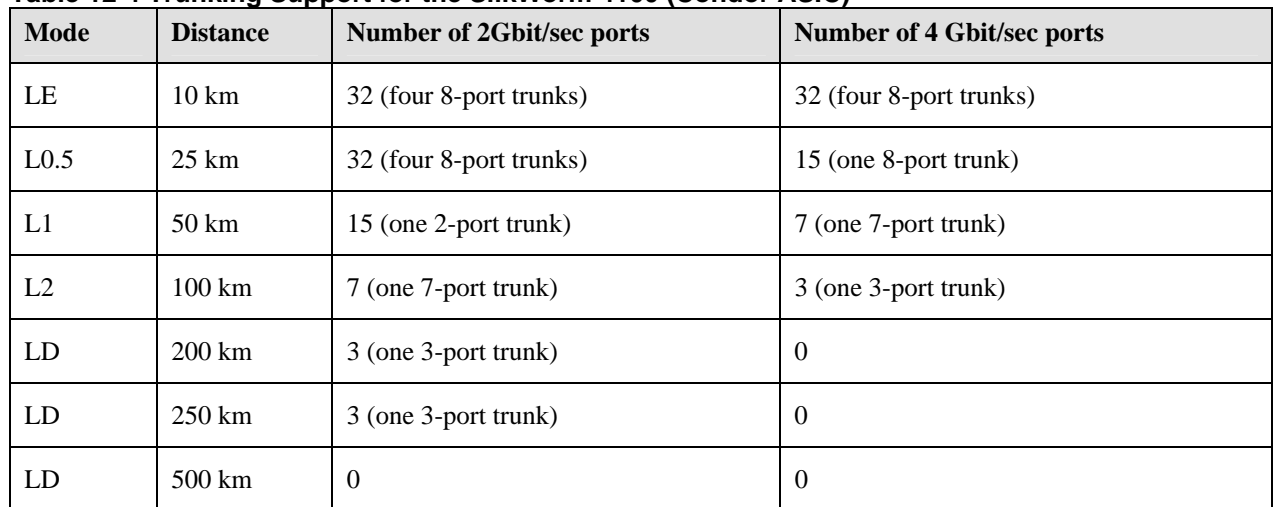

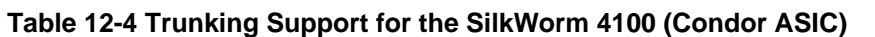

Enhanced trunking support for the SilkWorm 48000 is summarized in Table 12-5 and 12-6.

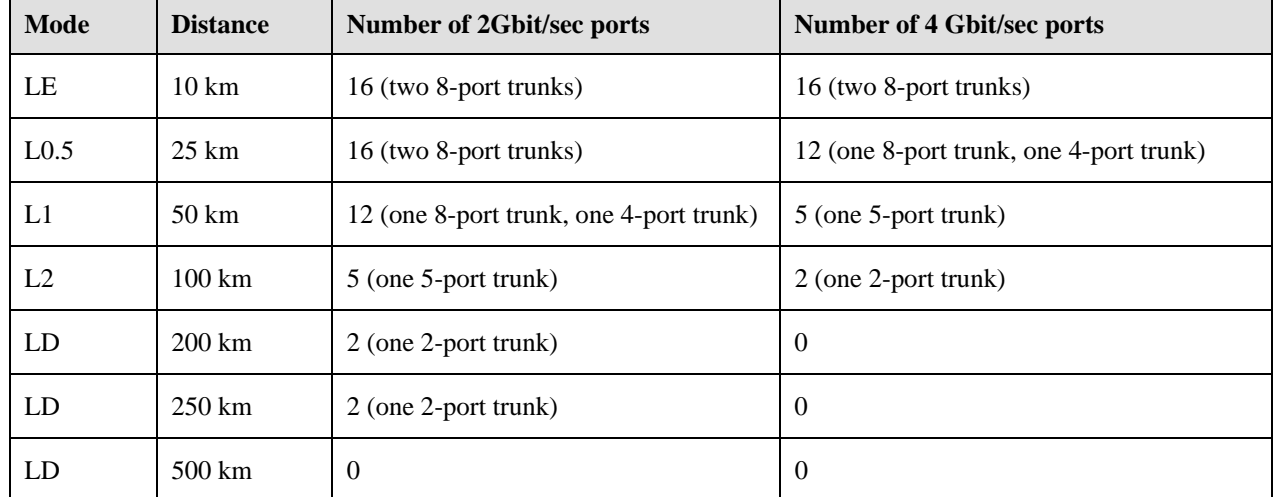

### **Table 12-5 Trunking Support for FC4-16 port blades (SilkWorm 48000)**

### **Table 12-6 Trunking Support for FC4-32 port blades (SilkWorm 48000)**

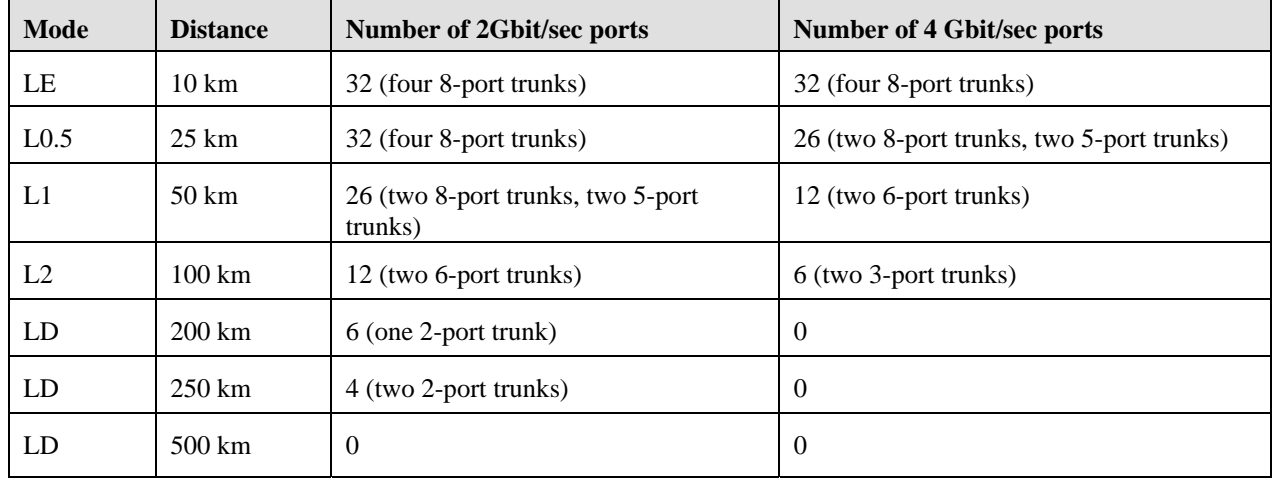

On page 13-15, at the end of the section "Creating and Maintaining Zones," add the following text:

#### **Merging Zones**

Before linking two switches together, it is important that you know the zone database limit of adjacent switches. For example, when switches running Fabric OS v3.2, v4.4.0, or v5.x discover that the zone merge database is larger than its pre-determined zone database size limit, they issue a reject notification before symmetrically segmenting their own ends of the ISL, thereby preventing the new switch from joining the fabric.

Symmetrical segmentation occurs when both ends of an ISL are shut down. Subsequently, no frames are exchanged between those two switches.

Asymmetrical segmentation not only prevents frames from being exchanged between switches, but also causes routing inconsistencies.

The best way to avoid either type of segmentation is to know the zone database size limit of adjacent switches. The following tables provide the expected behavior based on different database sizes after a zone merge is specified.

| <b>Receiver</b><br><b>Initiator</b> | <b>FOS</b><br>v2.6 | <b>FOS</b><br>v3.1 | <b>FOS</b><br>v3.2 | FOS v4.0/<br>v4.1/v4.2 | <b>FOS v4.3/</b><br>v4.4.0 | <b>FOS</b><br>v5.0.0/<br>v5.0.1 | <b>Fibre</b><br><b>Channel</b><br>Router | <b>XPath</b><br>v7.3 |
|-------------------------------------|--------------------|--------------------|--------------------|------------------------|----------------------------|---------------------------------|------------------------------------------|----------------------|
| FOS $v2.6/v3.1$                     | Join               | Join               | Join               | Join                   | Join                       | Join                            | Join                                     | Join                 |
| FOS v3.2                            | Join               | Join               | Join               | Join                   | Join                       | Join                            | Join                                     | Join                 |
| FOS $v4.0/v4.1/$<br>v4.2            | Join               | Join               | Join               | Join                   | Join                       | Join                            | Join                                     | Join                 |
| FOS $v4.3/v4.4.0$                   | Join               | Join               | Join               | Join                   | Join                       | Join                            | Join                                     | Join                 |
| <b>FOS</b><br>v5.0.0/v5.0.1         | Join               | Join               | Join               | Join                   | Join                       | Join                            | Join                                     | Join                 |
| Fibre Channel<br>Router             | Join               | Join               | Join               | Join                   | Join                       | Join                            | Join                                     | Join                 |
| XPath v7.3                          | Join               | Join               | Join               | Join                   | Join                       | Join                            | Join                                     | Join                 |

**Table 1** Resulting Database Size: 0 to 96K

| <b>Receiver</b><br><b>Initiator</b> | <b>FOS</b><br>v2.6 | <b>FOS</b><br>v3.1 | <b>FOS</b><br>v3.2 | FOS v4.0/<br>v4.1/v4.2 | FOS v4.3/<br>v4.4.0 | <b>FOS</b><br>v5.0.0/<br>v5.0.1 | <b>Fibre</b><br><b>Channel</b><br><b>Router</b> | <b>XPath</b><br>V7.3 |
|-------------------------------------|--------------------|--------------------|--------------------|------------------------|---------------------|---------------------------------|-------------------------------------------------|----------------------|
| FOS $v2.6/v3.1$                     | Segment            | Segment            | Segment            | Segment                | Segment             | Segment                         | Join                                            | Segment              |
| FOS $v3.2$                          | Segment            | Segment            | Join               | Join                   | Join                | Join                            | Join                                            | Join                 |
| FOS $v4.0/v4.1/$<br>v4.2            | Segment            | Segment            | Segment            | Join                   | Join                | Join                            | Join                                            | Join                 |
| FOS $v4.3/v4.4.0$                   | Segment            | Segment            | Join               | Join                   | Join                | Join                            | Join                                            | Join                 |
| <b>FOS</b><br>v5.0.0/v5.0.1         | Segment            | Segment            | Join               | Join                   | Join                | Join                            | Join                                            | Join                 |
| Fibre Channel<br>Router             | Join               | Join               | Join               | Join                   | Join                | Join                            | Join                                            | Join                 |
| $XPath$ v7.3                        | Segment            | Segment            | Segment            | Join                   | Join                | Join                            | Join                                            | Join                 |

**Table 2** Resulting Database Size: 96K to 128K

**Table 3** Resulting Database Size: 128K to 256K

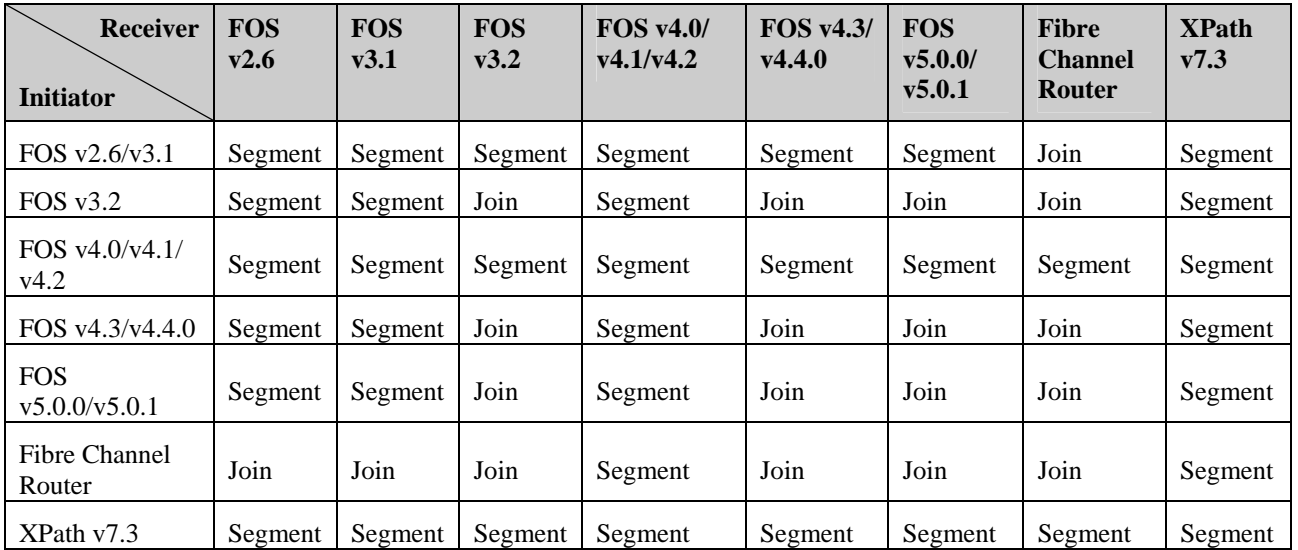

| <b>Receiver</b><br><b>Initiator</b> | <b>FOS</b><br>v2.6 | <b>FOS</b><br>v3.1 | <b>FOS</b><br>v3.2 | FOS v4.0/<br>v4.1/v4.2  | <b>FOS</b><br>v4.3/<br>v4.4.0 | <b>FOS</b><br>v5.0.0/<br>v5.0.1 | <b>Fibre</b><br><b>Channel</b><br>Router | <b>XPath</b><br>V7.3 |
|-------------------------------------|--------------------|--------------------|--------------------|-------------------------|-------------------------------|---------------------------------|------------------------------------------|----------------------|
| FOS $v2.6/v3.1$                     | Segment            | Segment            | Segment            | Segment                 | Segment                       | Segment                         | Segment                                  | Segment              |
| FOS v3.2                            | Segment            | Segment            | Segment            | Segment                 | Segment                       | Segment                         | Segment                                  | Segment              |
| FOS v4.0/v4.1/<br>v4.2              | Segment            | Segment            | Segment            | Segment                 | Segment                       | Segment                         | Segment                                  | Segment              |
| <b>FOS</b><br>v4.3/v4.4.0           | Segment            | Segment            | Segment            | Segment                 | Segment                       | Segment                         | Segment                                  | Segment              |
| <b>FOS</b><br>v5.0.0/v5.0.1         | Segment            | Segment            | Segment            | Asymmetrical<br>Segment | Segment                       | Join                            | Join                                     | Segment              |
| Fibre Channel<br>Router             | Segment            | Segment            | Segment            | Segment                 | Segment                       | Join                            | Join                                     | Segment              |
| XPath v7.3                          | Segment            | Segment            | Segment            | Segment                 | Segment                       | Segment                         | Segment                                  | Segment              |

**Table 4** Resulting Database Size: 256K to 1M

# **Fabric OS Command Reference Manual**

**(Publication number 53-0000519-10)**

In Fabric OS v5.0.1b or later, the **portCfgNPIVPort** command is supported. See the online (CLI) help for command details.

In Chapter 2, "Fabric OS Commands," remove the following commands:

- **diagEsdPorts**
- **portCfgMcastLoopback**

On page 2-21, add the following note to the **aptPolicy** "Description" section:

"Note: This command is supported only on SilkWorm 200E, 4012, 4100, and 48000 platforms."

"Note: On the SilkWorm 4100 all three options can be changed from the Command Line interface. On SilkWorm 48000 platforms in chassis mode 5, only options 2 and 3 can be changed at the Command Line."

On page 2-36, 2-107, and 2-108, for the **burninErrClear**, **diagSetBurnin**, and **diagSetCycle** commands, respectively, add the following note to the "Description" sections:

"It is advisable to run the **burninErrClear** command prior to running **diagSetBurnin** and **diagSetCycle**."

On page 2-76, remove the reference to "fabric.ops.mode.vcEncode: 0" from the **configShow** output in the "Example" section.

On page 2-85, remove the HTTP and RPCd content from Table 2-7 for the **configure** command.

On page 2-102, add the following note to the **diagHelp** "Description" section:

"Use default operands when running diagnostics commands. Nondefault settings require detailed knowledge of the underlying hardware and are intended for support personnel only. Contact support if you want to use these operands."

On page 2-176, in the **firmwareDownloadStatus** "Example" section, change the two instances of "It may take up to 10 minutes." to "This step will take up to 30 minutes."

On page 2-224, in the **ifModeShow** "Example" section, replace the existing output with the following:

```
switch:admin> ifmodeshow eth0
Link mode: negotiated 100baseTx-HD, link ok 
MAC Address: 00:60:69:D0:24:40
```
On page 2-496, add the following note to the **slTest** "Description" section:

"NOTE: This command is supported only on SilkWorm 200E, 4012, 4100, 4900, and 48000 platforms"

On page 2-544, in the **switchName** "Operands" section, add the hyphen character to the list of supported characters for switch names.

On page 2-318, 2-324, and 2-327, change the availability for **perfMonitorShow, perfShowEEMonitor,** and **perfShowFilterMonitor** from all "all users" to "admin".

On page 2-345, replace the **portCfgLongDistance** "Description" section with the following:

"Use this command to allocate enough full-size frame buffers on a particular port to support a long-distance link up to 500 km. The port can be used as an F/FL/E\_Port. F/FL\_Ports can be configured only for long distance using LE, L0.5, L1, or L2 modes. Changes made by this command are persistent across switch reboots or power cycles.

The value of *distance level* can be one of the following (the numerical value representing each *distance level* is shown in parentheses):

- **L0** (0) Reconfigure the port to be a regular switch port. A total of 26 full-size frame buffers are reserved for data traffic, regardless of the port's operating speed.
- **L0.5** Level 0.5 (**portCfgShow** displays the two-letter code as LM) long distance, up to 25 km.
- **L1** (1) Level 1 long distance, up to 50 km.
- **L2** (2) Level 2 long distance, up to 100 km. For previously released switches (Bloom1-based), the number of frames buffers is limited to 63.
- **LE** (3) Level E mode is for E\_Ports for distances beyond 5 km and up to 10 km. LE does not require an Extended Fabrics license.
- **LD** Automatic long-distance configuration. The buffer credits for the given E\_Port are automatically configured, based on the actual link distance. Up to a total of 250 full-size frame buffers are reserved, depending upon the distance measured during E\_Port initialization. If the desired distance is provided, it is used as the upper limit to the measured distance. For Bloom1-based systems, the number of frame buffers is limited to 63.

 A long-distance link also can be configured to be part of a trunk group (refer to **portCfgTrunkPort**). Two or more long-distance links in a port group forms a trunk group when they are configured for the same speed, the same distance level, and their link distances are nearly equal.

**Note:** For details about buffer allocation at specific speeds and distances, refer to the "Administering Extended Fabrics" chapter of the *Fabric OS Administrator' s Guide*.

The *vc\_translation\_link\_init* option is used to enable the long-distance link initialization sequence.

*desired\_distance* is a required parameter to configure a port as an LD-mode link. The desired distance is used as the upper limit of the link distance to calculate buffer availability for other ports in the same port group. When the measured distance is more than *desired\_distance*, the *desired\_distance* is used to allocate the buffers. In this case, the port operates in degraded mode instead being disabled due to insufficient buffers.

Pressing **Ctrl**-**D** cancels the configuration update.

When a port is configured to be a long-distance port, the output of **portShow** and **switchShow** displays the long-distance level. In the **portShow** output, the long-distance level is indicated as follows:

- L0 normal
- LE standard  $\leq 10$  km
- LM medium  $long \le 25$  km
- L1  $\log \leq 50$  km
- L2 super long  $\leq$  100 km
- LD auto

In the **switchShow** output, the long distance mode displays as L*x*, where *x* is the second letter in two-letter distance-level code described earlier; however, L0.5 mode displays LM.

**Note:** The **portCfgISLMode** and **portCfgLongDistance** mode cannot both be enabled at the same time; otherwise, fabric segmentation occurs.

If a port is configured as a long distance port, the remaining ports of that port group could be disabled, fail to initialize, or move to "buffer limited" mode due to a lack of frame buffers. SilkWorm 3014, 3016, 3250, 3850, and 3900 switches and 12000 and 24000 directors do not support "buffer limited" mode and can have up to four ports per port group. SilkWorm 200E, 4100, and 4012 switches support "buffer limited" mode and can have up to eight ports per port group. On SilkWorm 48000 directors, the FC4-16 and FC4-32 port blades support "buffer limited" mode and can have up to four ports per port group."

On page 2-409 and 2-541, change the availability for **portSwapShow** and **supportShowCfgShow** from "admin" to "all users".

On page 2-496, add the following note to the "Description" section:

"**Note:** This command is supported only on SilkWorm 200E, 4012, 4100, 4900, and 48000 platforms."

In Chapter 5, "MUA-Based Roles," add the following to table 5-1:

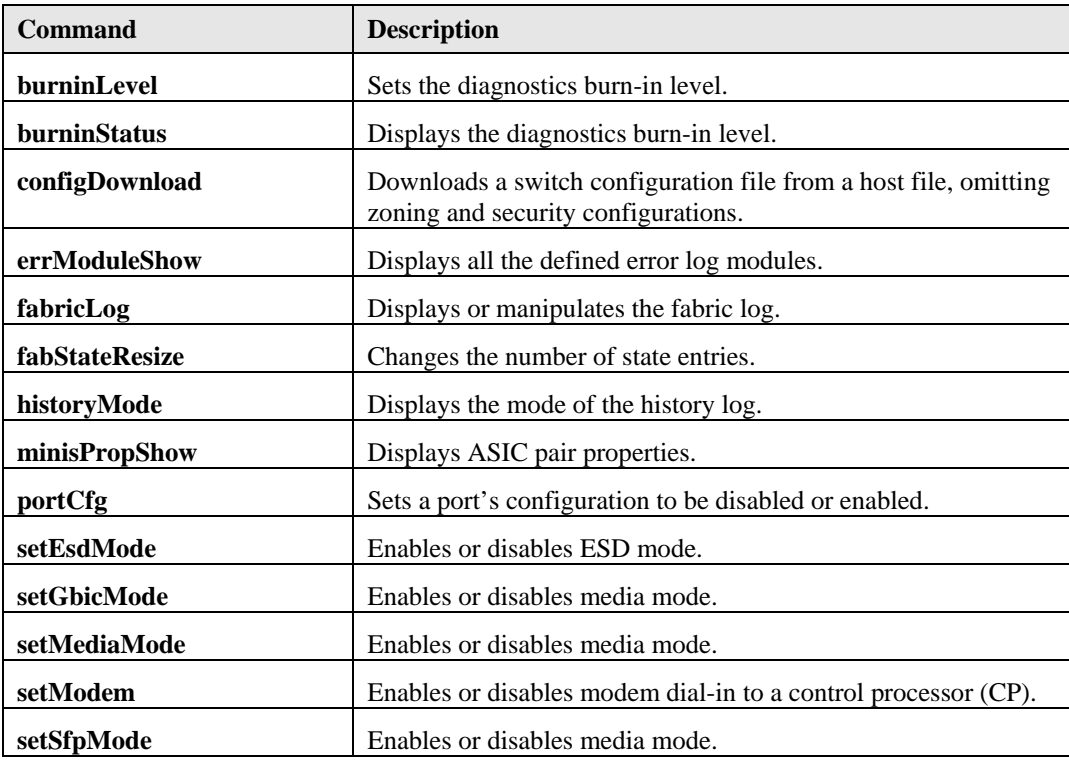

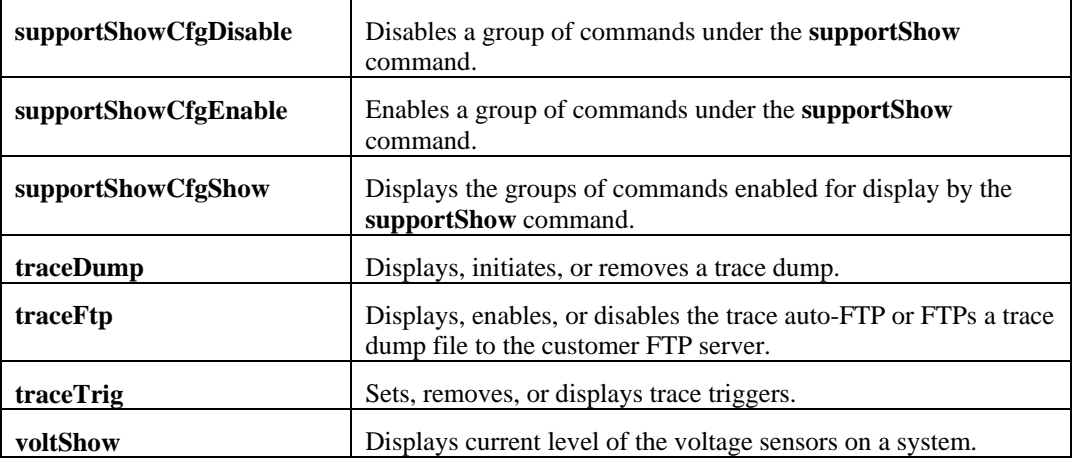

In table 5-1, remove the following commands:

- backplaneTest
- backport
- bladeBeacon
- bladeDisable
- bladeEnable
- camTest
- centralMemoryTest
- crossPortTest
- fanDisable
- fanEnable
- ficonHelp
- filterTest
- haDisable
- haDump
- haEnable
- haFailover
- haShow
- haSyncStart
- haSyncStop
- itemList
- loopPortTest
- miniCycle
- powerOffListSet
- powerOffListShow
- spinFab
- spinJitter
- spinSilk
- statsClear
- statsTest
- switchReboot
- switchShutdown
- switchStart
- turboRamTest
- txdPath
- userRename

The following table lists platform support for legacy and new diagnostic commands.

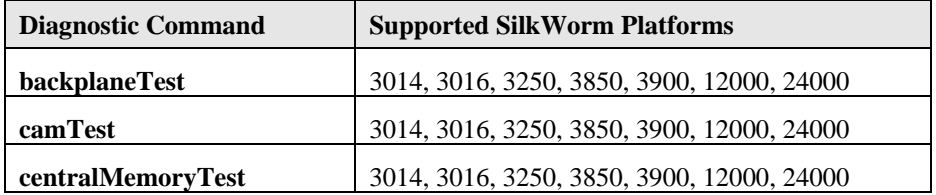

Add the following paragraph to the **switchShow** on page 2-551:

#### **"Note**:

For all Bloom or Bloom2 based switches with Fabric OS v5.0.1 firmware, private device targets are displayed in **switchShow**. For Condor or Goldeneye based switches, private device targets are not displayed in **switchShow**."

# **Fabric OS MIB Reference Manual**

**(Publication number 53\_0000521\_09)** 

Add the following section at the end of Chapter 1.

#### **Firmware Upgrades and Enabled Traps**

Prior to Fabric OS v4.4, traps were turned on and off as a group (for example, the SW-Trap, or FA-Trap). In these versions of the Fabric OS it was not possible to set individual traps (such as, swSensorStatusChangeTrap, swTrackChangesTrap, or connUnitEventTrap).

In Fabric OS v4.4 or above you can to turn on and off traps individually within a trap group. The individual traps need to be enabled explicitly after the corresponding trap group is enabled.

Because the pre- Fabric OS v4.4 firmware only has trap group level settings, when you upgrade to the Fabric OS v4.4 firmware or above, individual traps are turned off by default even if the corresponding trap group was enabled before upgrading. When moving from a downlevel version to Fabric OS v4.4 or above you must use either **snmpmibcapset** or **snmpconfig** command to turn on explicitly the individual traps within each trap group.

Add the following note to page 1-1 under System Message Log (RASlog) section:

#### **Note**:

When the fabric is formatted in PID format 2, the error messages do not reflect the change. Port numbers in all error messages reflect the PID mode 1 port-numbering scheme.

Add the following note to page 1-1 under System Message Log (RASlog) section:

#### **Note**:

When the fabric is formatted in PID format 2, the error messages do not reflect the change. Port numbers in all error messages reflect the PID mode 1 port-numbering scheme.

On Page 1-7, Heading "Before Loading Mibs" replace the v4.2.0, v4.4.0, and v5.0.1 entries Table 1-1 with the following;

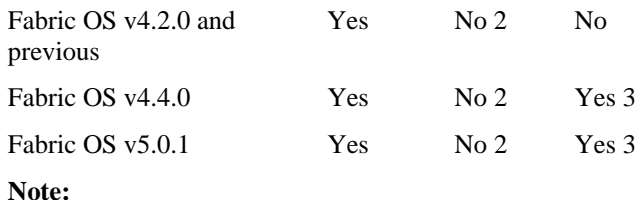

- 1. The corresponding Fabric OS has SNMPv2 capabilities, but it is not officially supported by Brocade.
- 2. The Structure of Management Information version 2 (SMIv2) framework is used in defining the MIBs.
- 3. Fabric OS v4.4.0 and v5.0.1 support SNMPv3-USM (snmpUsmMIB) MIB, which is available as RFC 3414.

Add the following descriptions on page 3-6 in Table 3-2:

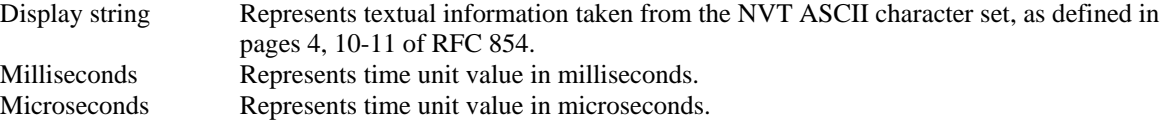

Add the following descriptions on page 3-32 in Table 3-3:

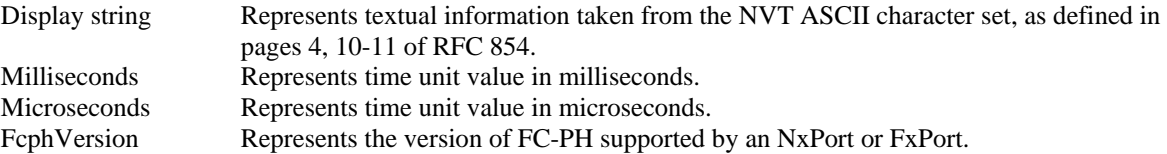

Add the following descriptions on page 3-34 in Table 3-3:

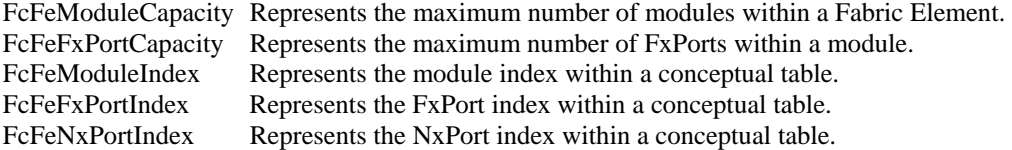

Add the following note on Page 5-13 to the end of the "SW Traps" section:

NOTE: The swGroupName, swGroupType, and swGroupMemPos variables are optional trap variables in Fabric OS v2.6.x. These variables are not supported in Fabric OS v4.x and above.

On Page 5-6 in the "swFabricWatchTrap" section the following variable is missing from the swFabricWatchTrap list of variables:

"swFwLastSeverityLevel 1.3.6.1.4.1.1588.2.1.1.1.10.3.1.12"

On page Page 8-51 in the "Unsupported Traps" section these traps are supported and the heading should read "FibreAlliance MIB Traps". Only the connUnitDeletedTrap is not supported by Brocade.

Add the following descriptions on page 8-8 in Table 8-1:

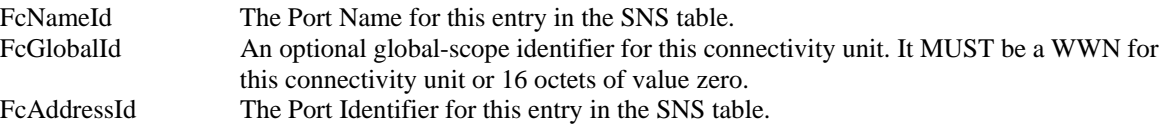

# **Fabric OS System Error Message Reference Manual**

### **(Publication number 53-0000515-10)**

On Page 3-1 the BL-1000 message states, "This message occurs on only the SilkWorm 12000." However the message may also occur on a Silkworm 3250, 3850, or 3900 switch.

On Page 3-2 the BL--1003 message states, "This message occurs on only the SilkWorm 12000, 24000, and 48000." However the message may also occur on a Silkworm 3250, 3850, or 3900 switch.

The following messages were added after the document publication.

#### **CDR-1001**

#### **Message**

```
<timestamp>, [CDR-1001], <sequence-number>,, WARNING, <system-name>, Port <port 
number> port fault. Please change the SFP or check cable
```
#### **Probable Cause**

Indicates a deteriorated SFP, an incompatible SFP pair, or a faulty cable between peer ports.

#### **Recommended Action**

Verify that the SFPs have not deteriorated and that the Fibre Channel cable is not faulty. Replace the SFPs or cable if necessary.

#### **Severity**

WARNING

#### **CONF-1000**

#### **Message**

```
<timestamp>, [CONF-1000], <sequence-number>,, WARNING, <system-name>, 
configDownload completed successfully but Zoning and Security parts were ignored
```
#### **Probable Cause**

Indicates that the user with switchadmin role does not have permission to update Zoning and Security configurations, so Zoning and Security configurations are skipped while downloading the configuration file

#### **Recommended Action**

No action is required. Run the **configShow** command to view the configuration.

#### **Severity**

WARNING

#### **FICU-1010**

#### **Message**

```
<timestamp>, [FICU-1010], <sequence-number>,, WARNING, <system-name>, FMS Mode 
enable failed due to address conflict with port <port number>.
```
#### **Probable Cause**

Indicates that the FICON Management Server mode (fmsmode) was not enabled because the specified port has an address conflict with the CUP management port.

#### **Recommended Action**

Use the **portDisable** command to disable the specified port causing the port address conflict.

#### **Severity**

WARNING

### **HAMK-1004**

#### **Message**

```
<timestamp>, [HAMK-1004], <sequence-number>,, INFO, <system-name>, Resetting 
standby CP (double reset may occur).
```
#### **Probable Cause**

Indicates that the standby CP is being reset due to a loss of heartbeat. This message is typically seen when the standby CP has been rebooted. Note that in certain circumstances a CP may experience a double reset and reboot twice in a row. A CP can recover automatically even if it has rebooted twice.

#### **Recommended Action**

No action is required.

#### **Severity**

INFO

#### **PLAT-1001**

#### **Message**

```
<timestamp>, [PLAT-1001], <sequence-number>,, INFO, <system-name>, Resetting 
standby CP (double reset may occur).
```
#### **Probable Cause**

Indicates that the standby CP is being reset. This message is typically generated by a CP that is in the process of becoming the active CP. Note that in certain circumstances a CP may experience a double reset and reboot twice in a row. A CP can recover automatically even if it has rebooted twice.

#### **Recommended Action**

No action is required.

#### **Severity**

INFO

# **Fabric Watch User's Guide**

### **(Publication number 53-0000524-06)**

The following row replaces the existing rows "Invalid CRC Count," "Link Failure Count," and "State Changes" in Table A-6, "Port Class Threshold Defaults," on page A-6:

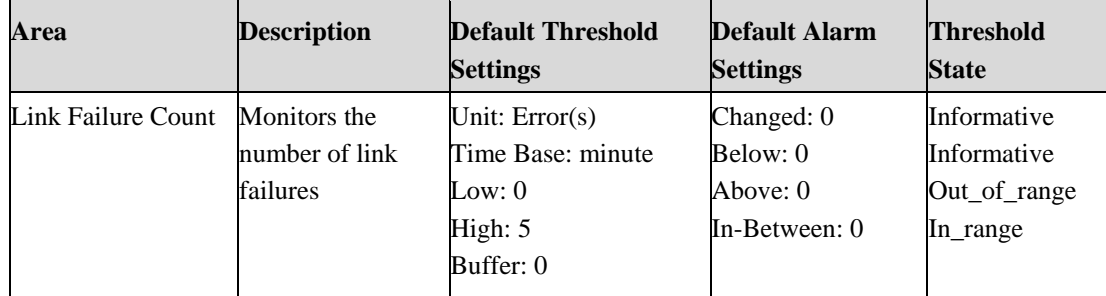

#### **Alarm behavior of CF monitor**

Fabric watch alarm behavior depends on the state of Above, Below and In-between thresholds configured for a specific monitor. In case of CF monitor, the monitor state configurations are as shown below:

- Below threshold monitor state is STATE\_IN\_RANGE
- In-Between threshold monitor state is STATE\_INFO
- Above threshold monitor state is STATE\_OUT\_OF\_RANGE

Alarms are only generated when a monitor state changes from good to bad or from bad to good. In case of CF monitor, the alarm behavior is described below:

1. If the state changes from Below (STATE\_IN\_RANGE – good state) to In-between (STATE\_INFO – good state), no alarm will be generated. If the CF usage is within a reasonable range, there is no need to raise an alarm.

2. An alarm is generated when CF monitor state goes from In-between (STATE\_INFO – good state) to Above (STATE\_OUT\_OF\_RANGE – bad state). This is to inform you that the CF usage is above the high boundary.

3. An alarm is generated when CF monitor state changes from Above to In-between. This informs the user that CF usage has returned to normal.

# **Secure Fabric OS Administrator's Guide**

#### **(Publication number 53-0000526-05)**

On page 2-24, in the second example box, replace the following information:

"Address-file: -a

 Path/file-name of optional input file containing IP addresses or aliases of fabrics to which sessions should be established. If this argument is not provided, this data is read from the file indicated by environment variable 'FABRIC\_CONFIG\_FILE'."

With this information:

"Address-file: -a addr-file

 "addr-file" is the path/file-name of optional input file containing IP addresses or aliases of fabrics to which sessions should be established. If this argument is not provided, this data is read from the file indicated by environment variable 'FABRIC\_CONFIG\_FILE' if defined. Use Microsoft Notepad to create the addr-file."

## **SilkWorm 200E Hardware Reference Manual**

#### **(Publication number 53-0000633-01)**

On page v, in the "How This Document Is Organized" section, a glossary is listed; however there is no glossary in this manual.

On page 2-7, "Configuring the SilkWorm 200E

On page 1-4 under the heading "Supported Fabric Configurations" the text should read:

The SilkWorm 200E is supported as an edge device in fabrics of up to 53 domains.

The order of tasks is incorrect, that is, the steps are the same but you must perform them in a slightly different order.

To configure the SilkWorm 200E, you must first:

- 1. Power on the switch.
- 2. Establish a physical serial connection to the switch.
- 3. Log in to the switch as the admin user using a hyperterminal application. Step number 1 in the document details how to set up the hyperterminal connection.

On page 2-6, Table 2-3, replace the BTU Rating and Input Electrical Power value:

Delete the following: 266 BTU

Replace with the following: "38 W/ 130 BTU"

On page 2-6, Table 2-3, above the row title "Input Voltage" add a row "Input Electrical Power":

Input Electrical Power / 45VA

On page 2-6, Table 2-3, replace the BTU Rating and Input Electrical Power value:

Delete the following text: 266 BTU

Replace with the following text: 38 W/ 130 BTU On page 2-8, "Set the IP Address," the note should read as follows:

Note: Any time the Ethernet or serial connection is not in use, the safety plug should be installed to protect it from dust or other foreign material.

On page 2-9, "Modify the Domain ID (Optional)" section a) delete the last sentence in the second paragraph and b) replace the fourth paragraph with the following :

The domain ID is a number assigned to the switch by the Fabric OS and is used when routing frames to the switch. If you do not set the Domain ID for the switch and it is attached to a fabric, the Principal switch of the fabric will assign it a new domain ID. If you set the domain ID for the switch, using the **configure** command, then this number must be unique to the fabric the switch is connecting to, or the switch will segment.

On page 4-1, "Management Features of the SilkWorm 200E," add the following note before the table:

Note: Some of the management tools listed below are available only with the appropriate license key installed.

# **SilkWorm 3250/3850 Hardware Reference Manual**

**(Publication number 53-0000623-02)** 

On page 2-3, replace the "Note" text:

"The  $0^{\circ}$  - 40 $^{\circ}$  Celsius range applies to the ambient air temperature at the air intake vents on the nonport side of the switch. The temperature inside the switch can be up to 75° Celsius during switch operation.

If the internal temperature range exceeds the operating ranges of the components, the LEDs, error messages, and Fabric Watch alerts will indicate a problem. Enter the **tempShow** or Fabric Watch commands to view temperature status."

With this text:

"The  $0^{\circ}$  - 40 $^{\circ}$  Celsius range applies to the ambient air temperature at the air intake vents on the nonport side of the switch. The temperature inside the switch can be up to 65° Celsius during switch operation.

If the internal temperature range exceeds the operating ranges of the components, the LEDs, error messages, and Fabric Watch alerts will indicate a problem. Enter the **tempShow** or Fabric Watch commands to view temperature status.

If the internal temperature range exceeds the safe range, the SilkWorm 3250/3850 reboots. To remove power from the SilkWorm 3250/3850, refer to "Powering the SilkWorm 3250/3850 On and Off" on page 3- 1."

# **SilkWorm 4020 Hardware Reference Manual**

**(Publication number 53-000688-01** 

Add the following text at the end of the first paragraph under the heading "Interpreting SilkWorm 4020 LEDs" on page 4-2:

Note: The blinking rate for RX/TX LED and the internal LED is slower than the physical switch when I/O activity is present.

### **SilkWorm 4100 Hardware Reference Manual**

**(Publication number 53-0000563-01)**

On page 1-1, under the heading "Ports on Demand", replace this text:

"The SilkWorm 4100 has 32 ports. By default, ports 0-15 are enabled. To enable additional ports, you must install Ports On Demand (POD) licenses. To enable ports 16 through 23, you must install the POD1 license. To enable ports 24 through 31, you must install the POD2 license. Although you can install the POD2 license without having the POD1 license installed, you cannot use ports 16 through 23 until the POD1 license is enabled. For detailed information on enabling additional ports using the Ports on Demand license, refer to the *Fabric OS Administrator's Guide*."

With this text:

"The SilkWorm 4100 model can be purchased with 16, 24, or 32 licensed ports. As your needs increase, you can activate unlicensed ports (up to the maximum of 32 ports) by purchasing and installing the Brocade Ports on Demand optional licensed product.

By default, ports 0 through 15 are activated on the SilkWorm 4100. Each Ports on Demand license activates the next group of eight ports, in numerical order. Before installing a license key, you must insert transceivers in the ports to be activated. Remember to insert the transceivers in the lowest group of inactive port numbers first. For example, if only 16 ports are currently active and you are installing one Ports on Demand license key, make sure to insert the transceivers in ports 16 through 23. If you later install a second license key, insert the transceivers in ports 24 through 31.

After you install a license key, you must enable the ports to complete their activation. You can do so without disrupting switch operation by using the **portEnable** command on each port. Alternatively, you can disable and reenable the switch to activate ports.

For more information on activating ports on demand, refer to the *Fabric OS Administrator's Guide.*"

On page A-6, under the heading "Fibre Channel Port Specifications" (on page A-6), replace this text:

"The ports are capable of operating at 1, 2, or 4 Gbit/sec and are able to autonegotiate to the higher of 1 or 2 Gbit/sec. Operation at 4 Gbit/sec must be manually set"

With this text:

"The ports are capable of operating at 1, 2, or 4 Gbit/sec and are able to autonegotiate to the higher of 1, 2, or 4 Gbit/sec."

#### **SilkWorm 12000 Hardware Reference Manual (Publication number 53-0000148-05)**

The following statement within the "Operating Information for Power Supplies" section on page 2-12 is incorrect:

The left power connector provides power to the power supplies in power supply bays #1 and #3 (color-coded blue), which provide power to the left side of the chassis (slots 1-5). The right power connector provides power to the power supplies in power supply bays #2 and #4 (color-coded yellow), which provides power to the right side of the chassis (slots 6-10).

As long as one power supply is operating, all the card slots (1-10) have power. The statement should read:

Power to the backplane is load sharing and redundant across all power supplies. The left and right power feeds control INPUT power to power supplies 1 and 3, and 2 and 4 respectively. Because 2 power supplies are required to support a fully populated 12000, we recommend filling all 4 power supply slots to ensure that in the case of a power feed failure, the chassis will have enough power for both switches.

On page 2-2, under the heading, "Powering the SilkWorm 12000 On and Off," replace the following information:

To power the SilkWorm 12000 off:

Flip both AC power switches to "0". To remove all sources of power from the switch, disconnect both cables from the power source.

**Note**: Removing all power from the switch triggers a system reset. When power is restored, all devices are returned to the initial state and the switch runs POST.

With this information:

To power the SilkWorm 12000 off:

1. Shut down both logical switches (see Figure 2-1):

a. Enter the **switchShutdown** command to ensure a graceful shutdown of Switch 1, and verify the command has completed and displayed the message "Cleaning up kernel modules.....Done".

b. From the active CP card session, log into Switch 0 by entering the login command, logging in as admin, then entering "0" to log into Switch 0.

c. Enter the **switchShutdown** command to ensure a graceful shutdown of Switch 0, and verify the command has completed and displayed the message "Cleaning up kernel modules.....Done".

**Figure 2-1** Sample Output for the **switchShutdown** Command on Both Switches

SW1:admin> **switchshutdown**

Stopping all switch daemons...Done. Powering off slot 7...Done. Powering off slot 10...Done. Checking all slots are powered off...Done. Cleaning up kernel modules.....Done SW1:admin>

```
SW1:admin> login
login: admin
Enter Switch Number to Login <0 or 1>: 0
password: xxxx
SW0:admin> 
SW0:admin> switchshutdown
Stopping all switch daemons...Done. 
Powering off slot 1...Done. 
Powering off slot 4...Done. 
Checking all slots are powered off...Done. 
Cleaning up kernel modules.....Done 
SW0:admin>
```
For details on the **switchShutdown** command, refer to the Fabric OS Command Reference Manual, or the online help.

2. Power off the chassis by flipping both AC power switches to "0" (LEDs inside AC power switches should turn off). See Figure 1-1 on page 1-2 for location of switches. To maintain the ground connection, leave both power cords connected to the chassis and to an electrical outlet.

### **SilkWorm 24000 Hardware Reference Manual**

#### **(Publication number 53-0000619-01)**

On page A-2, table A-1, "System Architecture," replace the following table entry:

"Switch latency <2.1 µsec any port to any port at 2 Gb/sec, cut-through routing"

With this table entry:

"Switch latency  $2.05 < 2.35$  usec any port to any port at 2 Gbit/sec, cut-through routing"

Step 1 of the "Replacing a Power Supply and Filler Panel" on page 5-21 is incorrect.

Determine whether power adequate to keep the chassis operating will be available throughout the replacement. If adequate power will *not* be consistently available, shut down the SilkWorm 24000 gracefully, as follows:

a. Open a telnet session to the active CP card and log in to the switch as admin.

b. Enter the **switchshutdown** command.

c. Power off the chassis by flipping both AC power switches to the off position (the "0" on the AC switch).

Replace Step 1 with this information:

Determine whether power adequate to keep the chassis operating will be available throughout the replacement. If adequate power will *not* be consistently available, shut down the SilkWorm 24000 gracefully, as follows:

a. Open a telnet session to the active CP card and log in to the switch as root.

b. Enter the following command:

/usr/bin/shutdown -h now

c. Watch the console log for the following power down message. The director will automatically reboot, so hit the ESC key to stop at the bootprom. This will stop the standby CP from rebooting.

```
The system is going down for system halt NOW !! 
INIT: Switching to runlevel: 0 
INIT: Sending processes the TERM signal 
2005/08/17-18:10:01, [FSSM-1003], 19,, WARNING, Silkworm12000, HA State out 
of sync 
Unmounting all filesystems.
```
The system is halted flushing ide devices: hda Power down. The system is coming up, please wait... Checking system RAM - press any key to stop test 00b00000 System RAM check terminated by keyboard System RAM check complete Press escape within 4 seconds to enter boot interface. 1) Start system. 2) Recover password. 3) Enter command shell.

d. Login to the active CP and repeat steps b and c for the active CP. Once both CPs are stopped at the boot prom, you can power off the system safely.

e. Power off the chassis by flipping both AC power switches to "0" (LEDs inside AC power switches should turn off). See Figure 1-1 on page 1-2 for location of switches. To maintain the ground connection, leave both power cords connected to the chassis and to an electrical outlet.

On Page 5-21 under the heading "Replacing the Power Supply and Filler Panel" replace Step 1 with the following:

1. Determine whether power adequate to keep the chassis operating will be available throughout the replacement. If adequate power will *not* be consistently available, shut down the SilkWorm 24000 gracefully as follows:

a. From the active CP card, log into Switch 1 by entering the login command, logging in as admin, then entering "1".

b. Enter the **switchShutdown** command to ensure a graceful shutdown of Switch 1, and verify the command has completed and displayed the message "Cleaning up kernel modules.....Done".

c. From the active CP card, log into Switch 0 by entering the login command, logging in as admin, then entering "0".

d. Enter the **switchShutdown** command to ensure a graceful shutdown of Switch 0, and verify the command has completed and displayed the message "Cleaning up kernel modules.....Done".

e. Power off the chassis by flipping both AC power switches to the off position (the "0" on the AC switch).

On page 3-2, under the heading "Configure IP Addresses for CP Cards," remove the first sentence in the following note:

"Note: Use a block of three IP addresses that are consecutively numbered in the last octet. The IP and gateway addresses must reside on the same subnet."

Table 4-7 on page 4-15 within the "WWN Card" section in Chapter 4 needs to be revised. Replace Table 4-7 with the following:

| <b>LED Location/Purpose</b> | <b>Color</b>                                                                                                    | <b>Status</b>                                                                                           | <b>Recommend Action</b>                                                                                                    |  |  |  |  |  |
|-----------------------------|----------------------------------------------------------------------------------------------------|----------------------------------------------------------------------------------------------------|----------------------------------------------------------------------------------------------------|--|--|--|--|--|
| 16-Port card/CP card        | Steady green                                                                                                    | Power is OK.                                                                                            | No action required.                                                                                                    |  |  |  |  |  |
| Power                       | Flashing green                                                                                                    | Power to port card is<br>OK; however, this LED<br>flashes if the port card<br>status LED is flashing.   | Check port card status<br>LED and determine if it<br>is flashing slow (2)<br>second increments) or<br>fast (1/2 second<br>increments) and then<br>take appropriate action. |  |  |  |  |  |
|                             | No light (LED is OFF)                                                                                                    | No port card present or<br>power source is<br>unavailable.                                              | Insert port card, or check<br>AC switch or power<br>source.                                                                                                    |  |  |  |  |  |
|                             | NOTE: Check the individual port card (see Figure 4-1 on page 4-2) or CP card<br>power LEDs (see Figure 4-2 on page 4-6) on the port side of the chassis to<br>confirm the LED patterns.  |                                                                                                    |                                                                                                    |  |  |  |  |  |
| 16-Port card/CP card        | Steady amber                                                                                                    | Port card is faulty.                                                                                    | Check port card.                                                                                                    |  |  |  |  |  |
| <b>Status</b>               | Slow-flashing amber<br>(on 2 seconds; then off<br>2 seconds)                                                                                                    | Port card is not seated<br>correctly or is faulty.                                                      | Pull card out and reseat<br>it. If LED continues to<br>flash, replace card.                                                                                                |  |  |  |  |  |
|                             | Fast-flashing amber (on<br>$1/2$ second; then off $1/2$<br>second)                                                                                                    | Environmental range<br>exceeded or port card<br>failed diagnostics (run<br>during POST or<br>manually). | Check for out-of-bounds<br>environmental range and<br>correct it. Replace card<br>if it fails diagnostics.                                                                 |  |  |  |  |  |
|                             | No light (LED is OFF)                                                                                                    | Port card is either<br>healthy or does not have<br>power.                                               | Verify that the port card<br>power LED is on.                                                                                                    |  |  |  |  |  |
|                             | NOTE: Check the individual port card (see Figure 4-1 on page 4-2) or CP card<br>status LEDs (see Figure 4-2 on page 4-6) on the port side of the chassis to<br>confirm the LED patterns. |                                                                                                    |                                                                                                    |  |  |  |  |  |
| Power supply/               | Steady green                                                                                                    | Power is OK.                                                                                            | No action required.                                                                                                    |  |  |  |  |  |
| Power/Status                | Steady amber                                                                                                    | Power supply is faulty.                                                                                 | Ensure that the correct<br>AC power switch is on<br>and the power supply is<br>seated. If LED remains<br>on, replace the power<br>supply.                                  |  |  |  |  |  |
|                             | Slow-flashing amber                                                                                                    | FRU header (SEEPROM<br>cannot be read) due to<br>I2C problem.                                           | Replace power supply.                                                                                                    |  |  |  |  |  |
|                             | Fast-flashing amber                                                                                                    | Power supply is about to<br>fail due to failing fan<br>inside the power supply.                         | Replace power supply.                                                                                                    |  |  |  |  |  |

**Table 4-7 WWN Bezel LED Patterns** 

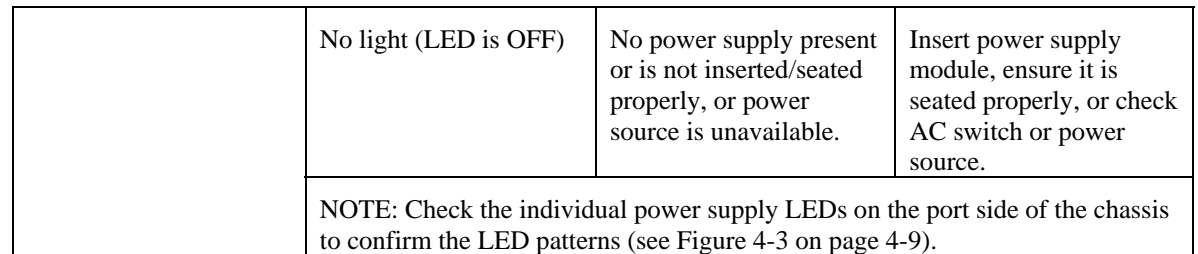

**NOTE**: If a port card slot or power supply bay has a filler panel installed, the corresponding LEDs on the WWN card do not light up.

On page 5-20 , "Replacing a Power Supply and Filler Panel, add the following paragraph:

"A Silkworm 24000 that is fully populated with FC2-16 blades can function on one power supply. Redundancy of the power supply is achieved using power supply FRUs in slots 1 and 2. You can populate all 4 power supply slots in the SilkWorm 24000 for maximum redundancy. Power supply FRUs are interchangeable between Silkworm 12000 and Silkworm 24000."

#### **SilkWorm 48000 Hardware Reference Manual (Publication number 53-0000645-01)**

On page A-8, Table A-6, replace the Heat dissipation values as follows.

Delete the following:

913 Watts or 3115 BTU (Eight FC4-32 blades and two CP4 blades) 711 Watts or 2426 BTU (Eight FC4-16 blades and two CP4 blades)

Replace with the following:

720 Watts or 2457 BTU (Eight FC4-32 blades and two CP4 blades)

#### **SilkWorm Director Blade Support Notes (Publication number 53-0000761-01)**

On page 11, in the section "Adding FC2-16 Blades to a SilkWorm 48000," replace the second paragraph:

If you are using **chassisConfig** mode 1 you can add **FC2-16 cards** with minimal disruption. If you are using **chassisConfig** mode 5, you MUST change to mode 1 prior to executing this procedure. Changing the **chassisConfig** mode requires a reboot and is disruptive.

#### **Web Tools Administrator's Guide (Publication number 53-0000522-08)**

On page 3-7, in the section "Refresh Rates," add the following paragraph after the first paragraph:

The refresh, or polling, rates listed in this section and throughout the book indicate the time between the end of one polling and the start of the next, and *not* how often the screen is refreshed. That is, a refresh rate of 15 seconds does not mean that a refresh occurs every 15 seconds. It means that a new refresh starts 15 seconds after the previous refresh finished.

On page 3-7, in the section "Fabric Tree," delete the fourth paragraph:

The Fabric Tree is updated at time intervals depending on the number of switches in the fabric. On average, for a fabric with up to 12 switches, the Fabric Tree is updated every 30 seconds. For every additional 12 switches in the fabric, it takes an additional 30 seconds to update the Fabric Tree. The Switch Information View displays a field, "Polled At", that identifies the last time the information was updated.

On page 3-7, in the section "Fabric Tree," replace the last paragraph:

You can also manually refresh the status of a switch within the fabric by right-clicking that switch in the Fabric Tree and clicking **Refresh**.

With this paragraph:

You can manually refresh the status of a switch within the fabric by right-clicking that switch in the Fabric Tree and clicking **Refresh**.

On page 4-27, in the section "Displaying the Name Server Entries," replace the following text in the Note:

You must click **Refresh** from the Name Server window to poll Name Server entries.

You can also specify a time interval at which the Name Server entries will be automatically refreshed.

With this text:

Click **Refresh** in the Name Server window to poll Name Server entries.

You can also click the Auto Refresh checkbox and specify a time interval at which the Name Server entries will be automatically refreshed.

On page 4-27, in the section "To view a list of the switches in the Name Server," replace the following steps:

- 2. *Optional*: Check the **Auto Refresh** checkbox on the Name Server window.
- 3. *Optional*: Enter an autorefresh interval (in seconds), at a minimum of 15 seconds. The Name Server entries will refresh at the rate you set.

With this step:

2. *Optional*: Check the **Auto Refresh** checkbox on the Name Server window. Type an auto-refresh interval (in seconds); the minimum (and default) interval is 15 seconds. The Name Server entries will refresh at the rate you set.

In Chapter 12, "Administering FICON CUP Fabrics," on page 12-1, in the section "This chapter contains" add the following bullet:

• "Enabling Port Based Routing on the SilkWorm 4100 and SilkWorm 48000," next

In Chapter 12, "Administering FICON CUP Fabrics," on page 12-1, add a new section "Enabling Port Based Routing"

• Enabling Port Based Routing on the SilkWorm 4100 and SilkWorm 48000

Port-based path selection is a routing policy in which paths are chosen based on ingress port and destination only. This also includes user-configured paths. All SilkWorm 4100 and 48000 switches with FICON devices attached must have port-based routing policy enabled. Port-based routing is a per-switch routing policy. After port-based routing is enabled, you can continue with the rest of the FICON implementation.

### **To enable or disable port-based routing**

- 1. Click a switch with FICON devices attached from the Fabric Tree.
- 2. Launch the Switch Admin module as described on page 4-3.
- 3. Click the FICON CUP tab.

The FICON CUP tab displays, with the FICON Management Server subtab in front, as shown in Figure 12-1.

4. Click the **Enable** radio button to enable the port-based routing policy.

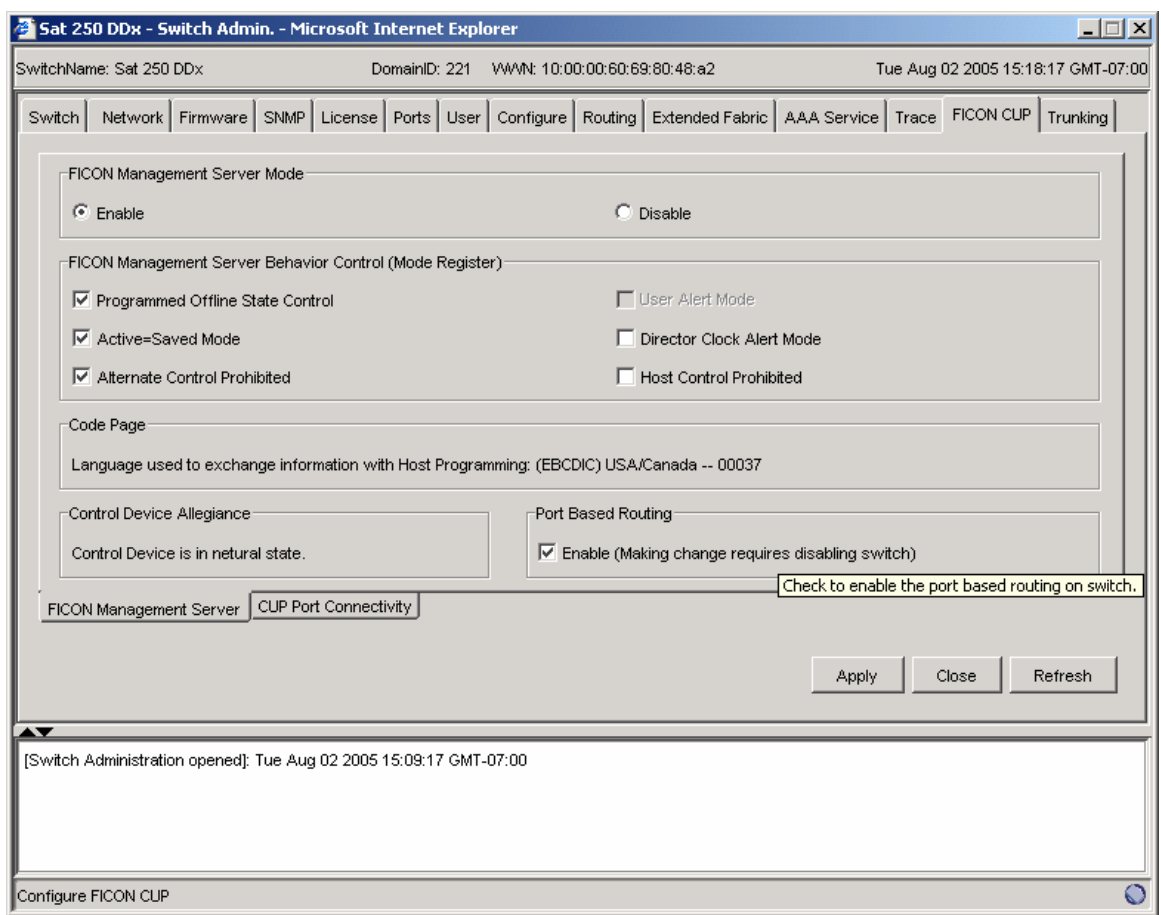

**Figure 12-1** FICON CUP Management, Port Based Routing.

On page 14-1, in the section "Monitoring Performance Using Web Tools," replace the following paragraph:

Each graph is displayed individually in a window, so it can be minimized, maximized, resized, and closed. Graphs within the Performance Monitor module are updated every 30 seconds.

With these paragraphs:

Each graph is displayed individually in a window, so it can be minimized, maximized, resized, and closed.

Graphs within the Performance Monitor module are updated every 30 seconds. When you first display the graph or if you modify the graph (such as to add additional ports), you might have to wait up to 30 seconds before the new values are shown.

On page 14-3, add this paragraph after the first paragraph:

Port throughput utilization is represented by a horizontal bar for each selected port, which gets longer or shorter depending on the percent utilization for that port at the last poll time. Thin short vertical intersecting bars give a historical perspective by representing the highest and lowest values reached for each selected port since the graph was opened. A third bar between them represents the average of all values polled. (See Figure 14-1.)

On page 14-3, replace Figure 14-1 with this one:

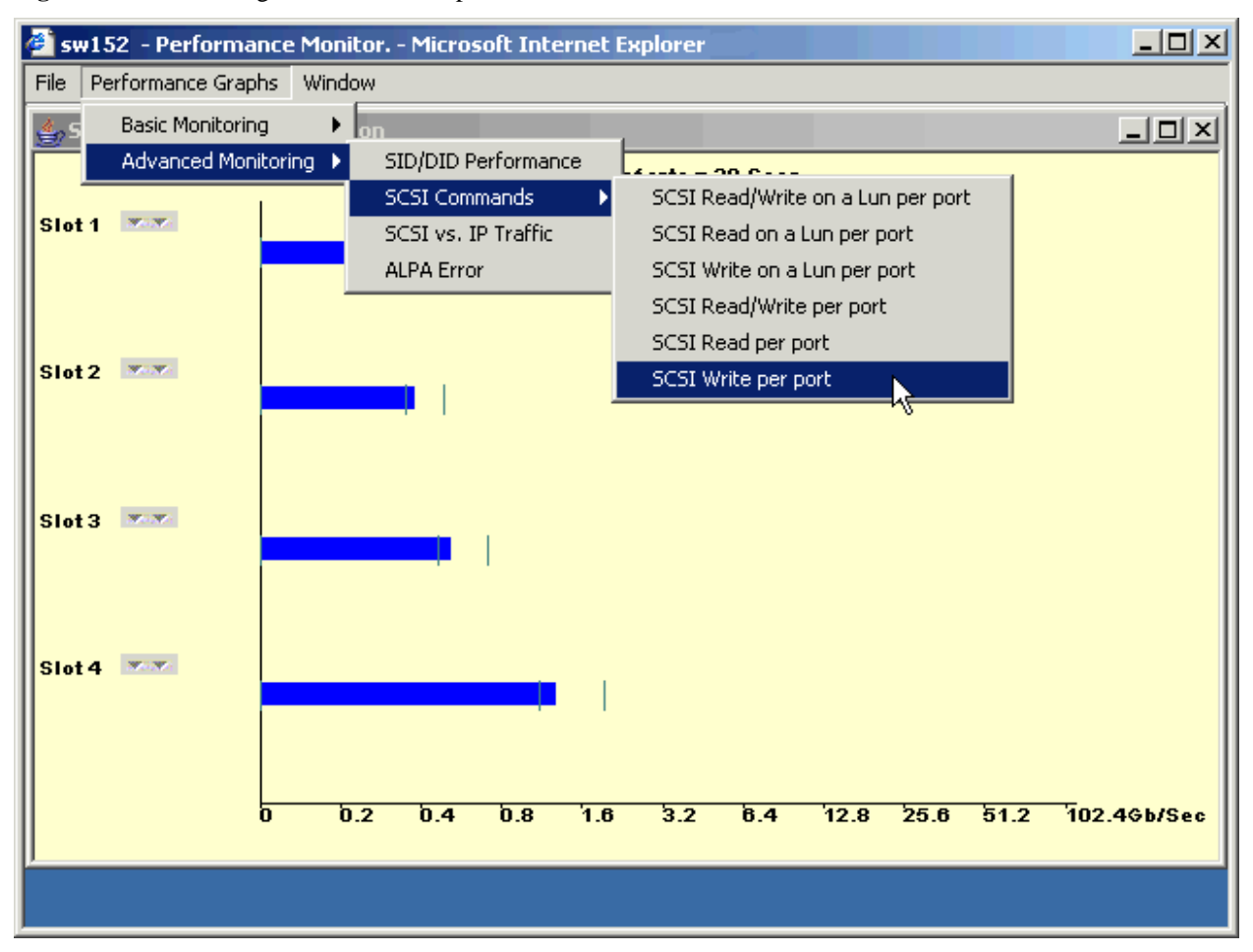

**Figure 14-1** Accessing Performance Graphs

# *Closed Defects in Fabric OS v5.0.3a GA*

This table lists the defects that have been newly closed in Fabric OS v5.0.3a.

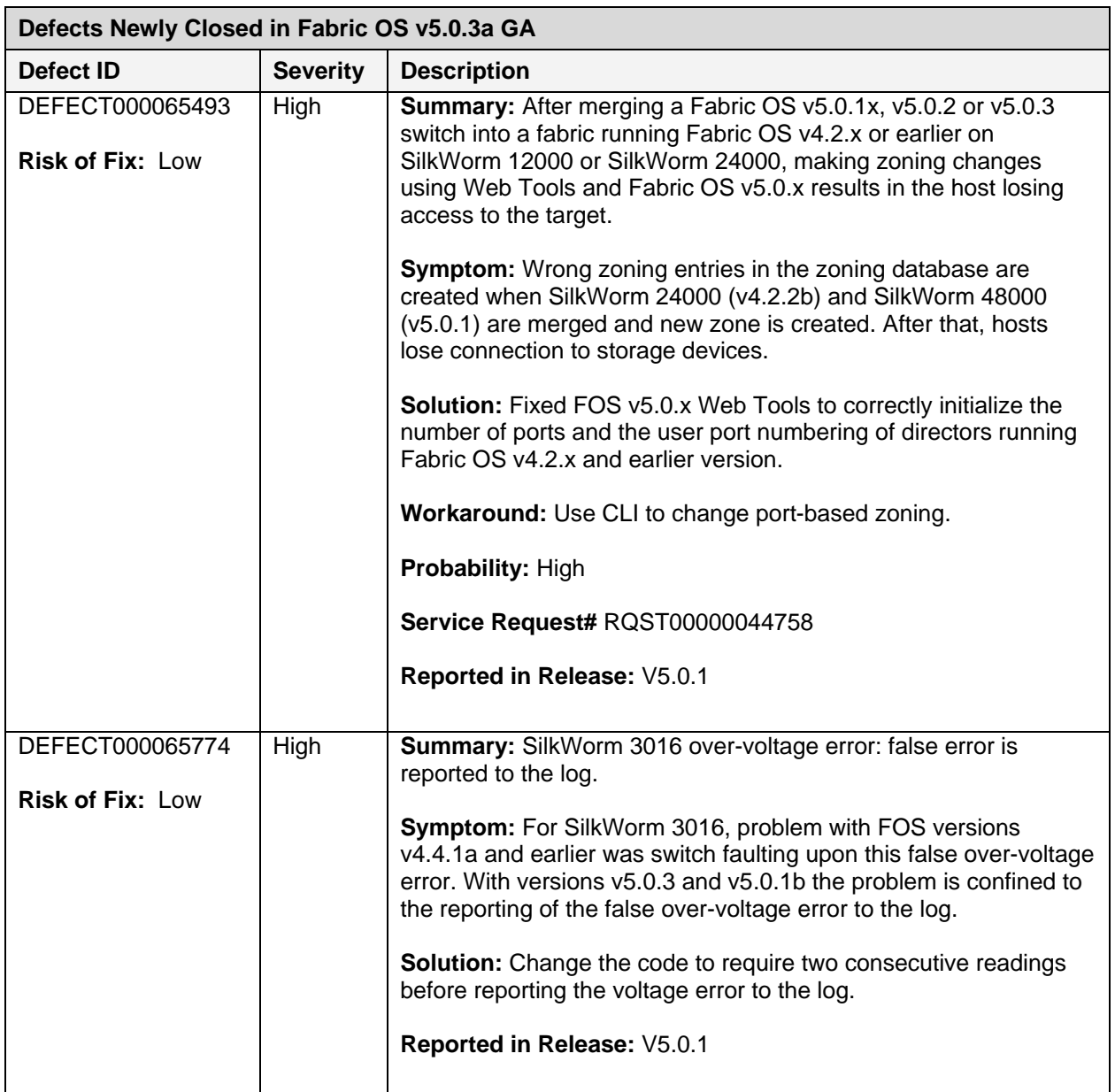